# TOTALE Rosetta Stone Manager Administrator's Guide

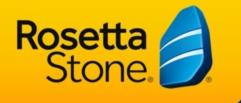

עברית

YK POLSKI

TIÊNG VIỆT 日本言

7000709 1.0.1 en-US AG\_TOT\_ONL

## **RosettaStone TOTALe<sup>®</sup>**

## Rosetta Stone<sup>®</sup> Manager Administrator's Guide

Copyright © 2012 Rosetta Stone Ltd. All rights reserved.

This document is provided for informational purposes only, and Rosetta Stone Ltd. makes no guarantees, representations, or warranties, either express or implied, about the information contained within the document or about the document itself. All information contained herein is subject to change without notice. Adaptive Recall, Rosetta Course, Rosetta Stone, TOTALe, Rosetta Studio, Rosetta World, and other Rosetta Stone trademarks, names, and logos used herein are the property of Rosetta Stone Ltd. and are registered and/or used in the United States and other countries. Additional trademarks included herein are the property of their respective owners.

Photos provided by Rosetta Stone Ltd. and Getty Images, Inc.

Rosetta Stone Harrisonburg, Virginia USA T (540) 432-6166 • (800) 788-0822 in the United States and Canada F (540) 432-0953 RosettaStone.com

# **Chapter 1: Introduction**

Welcome

Using This Guide

Access Rosetta Stone<sup>®</sup> Manager

Select Your Interface Language

Set Preferences

Start with Your Setup

Glossary

## Welcome

Rosetta Stone<sup>®</sup> Manager features powerful administrative tools and reporting functionality to manage your learners' progress, ensure program consistency, and provide quantifiable measurements of learner success. Rosetta Stone Manager delivers the information you need to help your learners succeed.

Rosetta Stone Manager puts powerful tools at your fingertips so you can do your work quickly.

- Create groups to reflect your unique organizational structure.
- Assign roles to administrators so they have customized access to specific groups.
- Assign curricula that suit your learning goals.
- Register and sort learners using simple, powerful tools.
- View and export reports showing group summaries or individual progress, scores, and time spent learning. This set of reporting tools provides your administrators and instructors with the key information to identify return on your investment in language learning.

## **Using This Guide**

This Administrator's Guide is designed to help you create and use your Rosetta Stone<sup>®</sup> Manager system.

**System administrators.** Use this guide to set up and customize your Rosetta Stone Manager system. You can add other administrators, assign privileges, register new learners, set up curricula, and create reports to monitor learner progress.

<u>Setup</u> will help you set up your system in the right sequence so that administrators and learners can be productive right away.

**All administrators.** Use this guide as a reference for the particular tasks you perform in your role. For example, if you're an instructor, this guide will help you manage learners and view reports.

Enjoy engaging your learners in the language-learning process, and enjoy the flexibility Rosetta Stone Manager provides.

# **Access Rosetta Stone Manager**

**System administrators.** Access Rosetta Stone<sup>®</sup> Manager for the first time using the administrator username and password provided to the Rosetta Stone Manager system administrator. To maintain system security, the system administrator is required to change the password and provide an e-mail address when signing in the first time.

**Other administrators.** Access Rosetta Stone Manager using the administrator username and password provided to you by your system administrator.

To launch Rosetta Stone Manager

- 1. Enter the URL for your Rosetta Stone Manager system.
- 2. Select your interface language.
- 3. Enter your username (unique within your Rosetta Stone Manager system).
- 4. Enter your password.
- 5. Click Sign in.
- 6. Click Launch Rosetta Stone Manager.

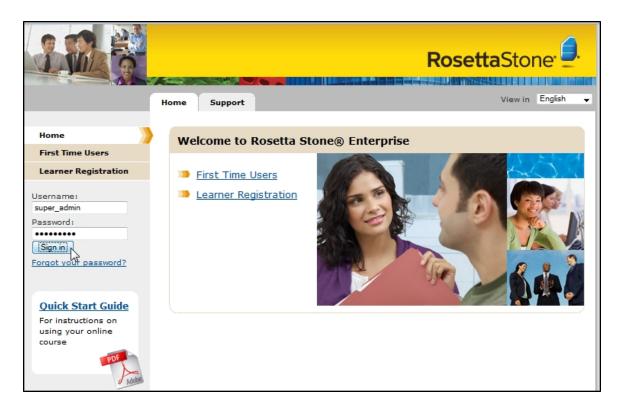

# **Select Your Interface Language**

You can select or change your interface language from your Rosetta Stone<sup>®</sup> online portal. To do so, sign out of Rosetta Stone Manager. On the Home Screen of your online portal, select your interface language from the View In pull-down menu. Then launch Rosetta Stone Manager again.

| RosettaStor | ne:        |
|-------------|------------|
| View in     | English 🗨  |
|             | Deutsch    |
|             | English    |
|             | Español    |
|             | Français   |
|             | Italiano   |
|             | Português  |
|             | 中文。        |
|             | 日本語<br>한국머 |

# **Set Preferences**

You can set your time zone, time format, and character encoding on the Preferences screen. Use the pulldown menus and radio buttons to select your preferences, and then click **Save**. To reset, click **Restore Defaults**.

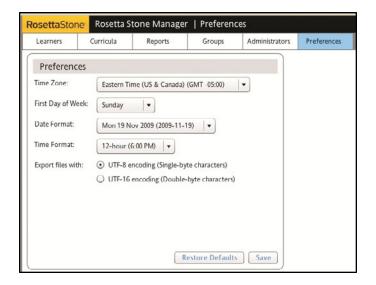

# **Start with Your Setup**

Set up your system to help your administrators and learners be productive right away. See <u>Setup</u> to lead you through configuring your system to best suit your organization.

## Glossary

**activity:** a set of language-learning exercises in the Rosetta Course<sup>®</sup> program that introduces new content or focuses on a particular language skill. In the Rosetta World<sup>®</sup>online community, an activity is a game, story, or conversation that helps reinforce language skills.

**administrator:** any person with access to the Rosetta Stone<sup>®</sup> Manager program. The system administrator installs the system and creates additional administrators with varying levels of privileges based on their roles.

**Core Lesson:** the first activity in each lesson in Rosetta Course, indicated in the curriculum by a diamond shape with the lesson number. The Core Lesson introduces new language content.

**curriculum:** a particular sequence of activities in Rosetta Course selected or created by an administrator to help learners meet language-learning goals.

**group:** an entity that organizes administrators and learners to help define your organization's reporting structure. Any group can contain subgroups or learners, but not both.

**group administrator:** an administrator who has access, defined by the assigned role, to one or more groups in the Rosetta Stone Manager structure.

**home group:** the highest group to which an administrator or learner belongs, such as the school, organization, or division. The home group defines the set of learners an administrator can view and potentially manage, depending on role. Learners or administrators can be assigned to any subgroup of their home groups.

**interface language:** a selection on the learner registration screen that determines the default language for the menus and other onscreen text that the learner sees.

learner: a user who has access to a Rosetta Stone product to learn languages.

learner group: a group of learners.

**lesson:** a series of activities that guide the learner through Rosetta Course. Each lesson begins with the Core Lesson, which introduces new content, followed by focused activities that reinforce language skills. On the Curriculum screen, activities are color-coded by lesson.

**management group:** the group an administrator is assigned to manage, with privileges based on role. The management group is required to import administrators.

parent group: a group that contains subgroups.

preferences: settings for time zone, time format, and character encoding.

**privileges:** access rights granted to administrators. Global privileges apply across groups, whereas pergroup privileges apply to specific groups.

**reports:** easy-to-read views of learner progress, scores, and time spent on activities for individuals or groups of learners. Administrators can export reports as XLS, CSV, or PDF files, or schedule reports to run at regular intervals.

role: a named set of privileges used to define a category of administrators.

**Rosetta Course:** the component of the Rosetta Stone<sup>®</sup> TOTALe<sup>®</sup> solution that includes Core Lessons, focused activities, and Milestones. Rosetta Course employs advanced speech-recognition technology and teaches conversational words and phrases through interactive exercises that enable learners to discover their new language at their own pace.

**Rosetta Stone Manager:** the system for managing language learning in an organization. With Rosetta Stone Manager, administrators create a structure to customize the tracking of learner progress.

**Rosetta Stone TOTALe:** a comprehensive language-learning program that includes Rosetta Course, the foundation of the Rosetta Stone self-study program; Rosetta Studio<sup>®</sup>, live, interactive online sessions with tutors who are native speakers; and Rosetta World, the online, interactive, language-learning community. The program also includes mobile applications so that learners can learn and practice while they're away from their computers. Rosetta Stone TOTALe starts from the beginning with a focus on conversational skills and is designed to help learners learn naturally and speak confidently.

**Rosetta Studio:** online sessions with Studio Coaches who are native speakers. Using language they've already learned in Rosetta Course, learners gain confidence and experience as they discover their new voices naturally.

**Rosetta World:** Rosetta Stone's online community dedicated to language discovery. Engaging activities and stories make learning a new language fun, and interaction with others socializes learners' language skills.

**system administrator:** an administrator with full-access privileges to Rosetta Stone Manager. The preloaded system administrator is called the Super Admin. The Super Admin can assign more system administrators by creating administrators and giving them full-access privileges.

# **Chapter 2: Setup**

What to Set Up First

**Background Information** 

Plan Your Setup

Create Groups

Create Roles and Assign Administrators

# What to Set Up First

The key to success with Rosetta Stone<sup>®</sup> Manager is to set it up right the first time. Here's how:

- 1. Read the following background information.
- 2. Plan your setup.
- 3. Set up Rosetta Stone Manager in this sequence:
  - a. Groups
  - b. Roles and administrators
  - c. Curricula
  - d. Learners

# **Background Information**

Here's just enough information to help you set up. If you want to know more about these terms, see the Glossary.

#### Groups

Groups are like classes or sections—sets of learners with something in common. For example, learners in a group might all study the same language or be in the same department. Set up your groups before you add administrators or learners. It's like building the classrooms before you start classes.

#### **Roles and administrators**

After you've set up groups, set up roles and administrators. Roles are privileges that you assign to administrators to give them various degrees of management access to particular groups of learners. Administrators are people you allow to manage learners in Rosetta Stone<sup>®</sup> Manager.

#### Curricula

When your groups and administrators are in place, you can set up curricula, if necessary. See <u>Curricula</u> for instructions. Set up your curricula; then read about setting up learners below.

#### Learners

Finally, register your learners. You can register them individually or import multiple learners at once, or your system may allow learners to register themselves.

# **Plan Your Setup**

Before using Rosetta Stone<sup>®</sup> Manager, plan your setup. Planning will help you optimize your system and save time. You can start planning by answering this question: How complex is your organization?

- Simple. Small organization; few administrators, all with the same privileges to manage learners.
- **Complex.** Large organization; administrators are in a hierarchy and have various levels of access to particular groups. Learners should be divided into multiple groups and subgroups so that administrators have differentiated roles to manage only specific learners or tasks.

#### Planning a Simple Setup

Groups. Create a single group (or a few parallel groups) in which to manage learners.

Roles. You don't need to create new roles. The Super Admin already has all privileges.

Administrators. You don't need to create new administrators. The Super Admin is already set up to manage and report on all learners in your system.

#### Planning a Complex Setup

Groups. Create multiple groups and subgroups.

Roles. Create various roles to give administrators varying degrees of privileges.

Administrators. Assign administrators to roles and groups.

# **Create Groups**

Review your organizational chart, and then add groups.

## **Simple Organization**

- 1. Click the **Groups** tab.
- 2. Click the **Add** icon.
- 3. Enter the group name.

Note: You don't need to designate the group as a home group, add subgroups, or assign administrators. The Super Admin is already the administrator.

- 4. Check the individual language levels or Always all Language Levels.
- 5. Click Save Changes.

| RosettaSton     | e Rosetta S      | tone Manager   | Groups                      |                    |                              |                           | super_admin                                    | Sign Out  |
|-----------------|------------------|----------------|-----------------------------|--------------------|------------------------------|---------------------------|------------------------------------------------|-----------|
| Learners        | Curricula        | Reports        | Groups                      | Administrators     | Preferences                  |                           | Н                                              | elp About |
| Groups          |                  | C Add          | Group De                    | tails              |                              |                           |                                                |           |
| <b>Q</b> Search |                  |                | Group Nam                   | 10: *              |                              |                           | 1 Del                                          | ete Group |
| ▼ Top Level     |                  | -              |                             |                    | ger Demonstration :          | Schools :                 |                                                |           |
| All Langu       | ages 🔺           |                | Western Dis                 | trict              |                              |                           |                                                |           |
| 🔻 Rosetta S     | Stone Manager D  | emonstration 🔺 | Darant Cro                  |                    |                              |                           |                                                |           |
| ▼ School        | ls               |                | Parent Gro<br>Top Level : F |                    | ger Demonstration :          | Schools                   |                                                |           |
| Vest            | tern District 🌘  | 10             |                             | arent Group        | 0                            |                           |                                                |           |
| ▼ Se            | condary Schools  |                | ✓ Designat                  | e as a Home Group  |                              |                           |                                                |           |
| v               | Western High Scl | hool 🔺         | Learners and                | d Admins can be as | signed to their Home         | e Group or its Subgroups. |                                                |           |
|                 | WEHS ESL Engl    | lish I         | Subgroups                   | :                  |                              |                           |                                                |           |
|                 | WEHS Spanish     |                | Secondary S                 | ichools (2)        |                              |                           |                                                |           |
|                 | WEHS French I    |                | Primary Sch                 | ools (2)           |                              |                           |                                                | -         |
| v               | Mountain View H  |                | O Add                       |                    |                              |                           |                                                |           |
|                 | MVHS Spanish     |                | • Add                       |                    |                              |                           |                                                |           |
|                 | MVHS Spanish     |                | Administra                  | tors through Pare  | ent Groups:                  |                           |                                                |           |
| y Dr            | imary Schools    | *              | First Name                  |                    | <ul> <li>Last Nar</li> </ul> | ne                        | Role                                           |           |
|                 | Western Primary  | School A       | Alejendro                   |                    | Almendi                      | ras                       | Backup Administrator                           | •         |
| •               |                  |                | Angeles                     |                    | Dosunm<br>LaHabar            |                           | Chief Learning Officer<br>Backup Administrator |           |
|                 | WPS ESL Englis   |                | Bjorn                       |                    | LahaDan                      | a                         | Backup Administrator                           |           |
|                 | WPS ESL Englis   |                | Administra                  |                    |                              |                           |                                                |           |
| ٣               | Lakeview Primar  |                | First Name                  |                    | Last Name                    | Role                      | ſ                                              |           |
|                 | LVPS ESL Engli   |                | Avery                       |                    | Wise                         | Division Head HR          | Unrela                                         |           |
|                 | LVPS ESL Engli   | sh II          |                             |                    |                              |                           |                                                |           |
| ▼ East          | ern District 🔺   |                | Cancel                      | Save Changes       |                              |                           |                                                |           |
|                 |                  | •              |                             |                    |                              |                           |                                                |           |

## **Complex Organization**

Even if your organization is complex, keep your group structure as simple as possible. There are other tools for sorting, searching, and filtering learners, so your group structure doesn't need to be complex. Groups should tend toward broad, general, and inclusive rather than narrow, specific, and exclusive. And they should be permanent structures, not structures that change from time to time.

For example, in a school, create groups named by graduation years rather than class periods, languages, or teachers. In a business, create groups by location or department--some relatively stable arrangement.

For most situations, if you need to manage and report on learners according to narrow or specific criteria, you use the filters in learner lists and reports to do it.

## Parent Groups and Subgroups

If you do need a more complex group structure, you can create groups with subgroups. If a group has subgroups, we call it a parent group. A parent group doesn't contain learners; instead, its subgroups contain learners. An administrator assigned to a parent group has access to all of its subgroups, but an administrator assigned to a subgroup has access only to that group.

## **Home Groups**

In a complex structure, in order to help define which groups an administrator can access, you can designate a group as a home group. Learners and administrators can only be assigned to subgroups of their home groups.

When you designate a home group, you restrict its learners and administrators to that group and its subgroups. For example, you might designate Location 1 and Location 2 as home groups. Administrators and learners assigned to Location 1 couldn't also be assigned to Location 2.

## To create a complex group structure:

- 1. Click the Groups tab.
- 2. Click the **Add** icon.
- 3. Enter the group name.
- 4. If necessary, check the box **Designate as Home Group**.
- 5. Determine whether this group will have subgroups.
  - If so, add them now or later by clicking Add Subgroup and following the prompts.
  - If not, check individual language levels or Always all Language Levels.
- 6. Click Save Changes.

| Group Name: *                                                             | 1 Delete Group   |
|---------------------------------------------------------------------------|------------------|
| Top Level : Rosetta Stone Manager Demonstration : Five Star Company :     |                  |
| Los Angeles office                                                        |                  |
| Parent Group:                                                             |                  |
| Top Level : Rosetta Stone Manager Demonstration : Five Star Company       |                  |
| Change Parent Group                                                       |                  |
| Designate as a Home Group                                                 |                  |
| Learners and Admins can be assigned to their Home Group or its Subgroups. | Subgroup Name: X |
| Subgroups:                                                                |                  |
| Marketing (1)                                                             |                  |
| Sales (1)                                                                 |                  |
|                                                                           | Cancel Add       |

## Tips

- Keep your group structure as simple as possible.
- You must designate some home groups if you want to assign administrators to specific groups.
- A group can contain either subgroups or learners, but not both.
- You can edit or delete groups and add subgroups anytime.
- Before deleting a group that has administrators or active learners, move the learners and administrators to another group.

# **Create Roles and Assign Administrators**

With your groups in place, it's time to create roles.

## **Simple Organization**

In a simple setup, you don't need to add any roles or administrators. The Super Admin has full access to all groups.

## **Complex Organization**

If you want some administrators to have limited access to some groups, you need to create roles. Roles define the access an administrator has to a group of learners.

#### **Create Roles**

- 1. On the Administrators tab, click **Roles**.
- 2. In the left column, click the Add icon.
- 3. In the right column, create and name a role. For example, create a role and name it *Instructor* for an administrator with per-group access to learner data.
- 4. Select privileges using the checkboxes.
- 5. Click Save Changes.

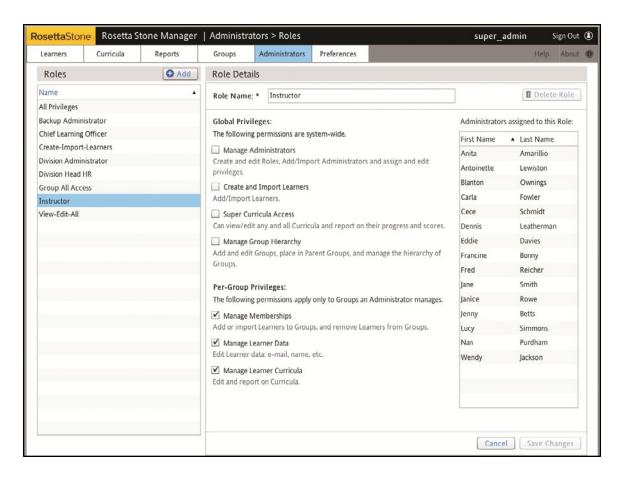

### **Privilege Types**

Privileges are levels of access that administrators have to a group. The home group defines which groups the administrators can see, and privileges allow different kinds of access within the home group. There are two categories of privileges:

- Global privileges apply across groups, and they allow administrators to manage other administrators and to modify the structure of the system.
- Per-group privileges apply only to the groups to which administrators are assigned, and they allow administrators to manage learners and curricula for those groups only.

| Role Details                                                                                                    |                  |                       |
|----------------------------------------------------------------------------------------------------|------------------|-----------------------|
| Role Name: • World Language Instructor                                                                          |                  | Delete Role           |
| Global Privileges:                                                                                              | Administrators a | ssigned to this Role: |
| The following permissions are system-wide.                                                                      | First Name       | Last Name             |
| Manage Administrators                                                                                           | Haywood          | Keener                |
| Create and edit Roles, Add/Import Administrators and assign and edit<br>privileges.                             | Nat              | Reamer                |
| Create and Import Learners                                                                                      | Janele           | Seidner               |
| Add/Import Learners.                                                                                            | Rowina           | Wain                  |
| Super Curricula Access                                                                                          | Jose             | Wyatt                 |
| Can view/edit any and all Curricula and report on their progress and scores.                                    |                  |                       |
| ☐ Manage Group Hierarchy<br>Add and edit Groups, place in Parent Groups, and manage the<br>hierarchy of Groups. |                  |                       |
| Per-Group Privileges:                                                                                           |                  |                       |
| The following permissions apply only to Groups an Administrator<br>manages.                                     |                  |                       |
| ✓ Manage Memberships                                                                                            |                  |                       |
| Add or import Learners to Groups, and remove Learners from Groups.                                              |                  |                       |
| Manage Learner Data<br>Edit Learner data: email, name, etc.                                                     |                  |                       |
| Manage Learner Curricula<br>Edit and report on Curricula.                                                       |                  |                       |
|                                                                                                    | Ca               | ncel Save Changes     |

## Add Administrators

To add administrators individually

- 1. Click **Manage** on the Administrators tab.
- 2. In the left column, click the **Add** button.
- 3. In the right column, enter the administrator information, including a username and password. The username must be unique among administrators within your system. The username and password requirements are specific to your system.
- 4. Fill in the required fields indicated by asterisks and highlighting, and fill in the optional fields as needed.
- 5. Select a role from the pull-down menu.
- 6. Assign the administrator to a group or subgroup. By default, administrators are given access to all groups. Check the box beside a group to select the group and all its subgroups.
- 7. Click Save Changes.

| Learners   | Curricula     | Reports          | Groups  | Administrators     | Preferences |                                | Help Abou     |
|------------|---------------|------------------|---------|--------------------|-------------|--------------------------------|---------------|
| Manage A   | dministrators | O Add            | Adm     | inistrator Detail  | 5           |                                |               |
| First Name | Last Name     | Role             | Usern   | ame: *             |             | minimum 6 characters           | Administrator |
| Anita      | Amarillio     | Instructor       | -       |                    |             |                                |               |
| Antoinette | Lewiston      | Instructor       | First N | lame: *            |             | Role and Group Administration: |               |
| Avery      | Wise          | Division Head    |         |                    |             | New Administrator will be: *   |               |
| Benton     | Lam           | All Privileges   | Last N  | lame: *            |             | Must assign Role               |               |
| Blanton    | Ownings       | Instructor       |         |                    |             | indust assign Note             |               |
| Carla      | Fowler        | Instructor       | Data    | ord: * minimum 6 c | haracters   | for these checked Groups:      |               |
| Cece       | Schmidt       | Instructor       | Passw   | ora: + minimum o c | naracters   | Search                         |               |
| Chuck      | Russell       | Group All Access |         |                    |             | ▼ □Top Level                   | 2             |
| Clara      | Showalter     | Backup Admin     | Confi   | m Password: *      |             | All Languages                  |               |
| Dennis     | Leatherman    | Instructor       |         |                    |             | ▼ Group 1                      |               |
| Eddie      | Davies        | Instructor       | E-mai   | L *                |             |                                | -             |
| Elijah     | Dean          | Group All Access |         |                    |             | ▼ Group 1                      |               |
| Etta       | Hensley       | Group All Access | Home    | Group: *           |             | Group 1                        |               |
| Francine   | Bonny         | Instructor       |         | assign Home Group  | Assign      | Group 2                        |               |
| red        | Reicher       | Instructor       |         | 8                  |             | Group 1                        |               |
| ane        | Smith         | Instructor       | Notes   | :                  |             |                                | _             |
| anice      | Rowe          | Instructor       |         |                    |             | Group 2                        |               |
| enny       | Betts         | Instructor       |         |                    |             | ▼ Group 2                      |               |
| Lucy       | Simmons       | Instructor       |         |                    |             | T Group 1                      |               |
| Nan        | Purdham       | Instructor       |         |                    |             | Group 1                        |               |
| Paul       | Samuels       | Group All Access | _       |                    |             |                                |               |
| Pavel      | Kavick        | Group All Access |         |                    |             | Group 2                        |               |
| Richard    | Dale          | Group All Access |         |                    |             | V Group 2                      |               |
| Robin      | Henderson     | Instructor       |         |                    |             | Group 1                        |               |
| Rose       | Meadows       | Chief Learning   |         |                    |             |                                |               |

To import several administrators at once

1. Click **Import** on the Administrators tab.

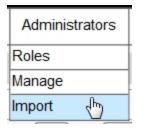

- 2. Click Get an example Import File.
- 3. Type your data. (To see which fields are optional, click View a list of column headers.)

|   | A         | В        | С          | D           | E         | F        | G     | Н            | 1                  | J          | K           | L      |
|---|-----------|----------|------------|-------------|-----------|----------|-------|--------------|--------------------|------------|-------------|--------|
| 1 | user_name | password | first_name | middle_name | last_name | email    | notes | home_group   | management_group   | role       |             |        |
| 2 | gsmith    | password | Gregory    | L.          | Smith     | gsmith@e |       | Western High | WEHS Spanish I     | World Lar  | nguage Inst | ructor |
| 3 | josediaz  | password | Jose       | м.          | Diaz      | jdiaz@em |       | Western High | WEHS Spanish I     | World Lar  | nguage Inst | ructor |
| 4 | bgenet    | password | Brigitte   | v.          | Genet     | bgenet@  |       | Western High | WEHS French I      | World Lar  | nguage Inst | ructor |
| 5 | khammond  | password | Kevin      | J.          | Hammond   | khammon  |       | Western High | WEHS ESL English I | ESL Instru | ctor        |        |

| Required Fields: | Optional Fields: |
|------------------|------------------|
| user_name        | middle_name      |
| password         | notes            |
| first_name       |                  |
| last_name        |                  |
| email            |                  |
| role             |                  |
| home_group       |                  |
| management_group |                  |
|                  | ОК               |

- 4. Choose whether to import the file or paste data for a manual import. To import the file
  - a. Save the file. (You can save it as an XLS, CSV, or TXT file.)
  - b. Click **Browse** and select the file.
  - c. Click Import File.

To do a manual import

a. Copy the data and headers from the spreadsheet and paste them into the Manual Import text box.

- b. Check the box Use column headings from first row.
- c. Click Import Text.

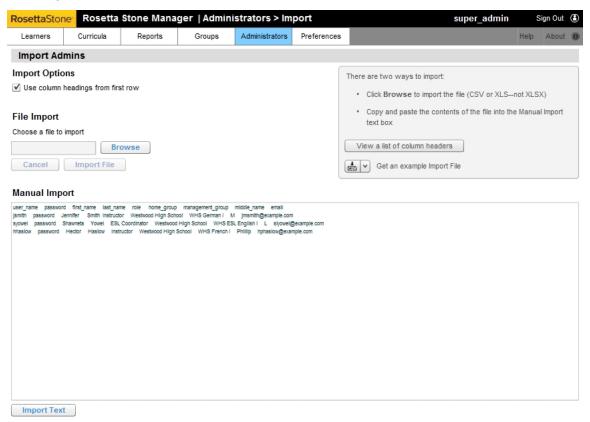

- 5. You may be prompted by red text to map your data to existing fields.
  - a. In the Mapping Data section at the top, click **Assign** beside an imported field.

| Mapping Data                                  |                                         |                                                                                                    |
|-----------------------------------------------|-----------------------------------------|----------------------------------------------------------------------------------------------------|
| Home Group                                    | Management Group                        | Role                                                                                                    |
| ✓ Westwood High School > Westwood High School | ✓ WHS ESL English I > WHS ESL English I | Image: Image: |
|                                               | ✓ WHS French I > WPS ESL English II     | ✓ Instructor > Instructor                                                                                                    |
|                                               | ✓ WHS German I > WHS German I           | World Language > Assign                                                                                                    |

- b. Select the role, home group, or management group from the list defined for your system.
- c. Click **Apply**. A check mark indicates that the field has been mapped.

| Map "ESL" to which of these ? | 0 |
|-------------------------------|---|
| All Privileges                | - |
| Backup Administrator          |   |
| Chief Learning Officer        |   |
| Create-Import-Learners        |   |
| Division Administrator        |   |
| Division Head HR              |   |
| ESL Coordinator               |   |
| Group All Access              |   |
| Instructor                    |   |
| View-Edit-All                 | * |

d. Click Assign until all fields are mapped.

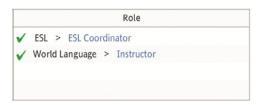

e. If you omitted the column headings in the import file, use the pull-down menus at the top of the Import Data columns to select the field names.

| Ma                                                                                                    | pping Data                     |                      |                |                           |                            |                    |                                                 |  |
|----------------------------------------------------------------------------------------------------|--------------------------------|----------------------|----------------|---------------------------|----------------------------|--------------------|-------------------------------------------------|--|
|                                                                                                    | Home Group                     |                      |                | Management Group          | Role                       |                    |                                                 |  |
| Sele                                                                                                    | ect a Home Group column below. |                      | Select a Manag | ement Group column below. | elow. 🖌 ESL > ESL Coordina |                    | ator                                            |  |
|                                                                                                    |                                |                      |                |                           | ✓ Instructor > Instructor  |                    |                                                 |  |
|                                                                                                    |                                |                      |                |                           |                            | ✓ World Language > | Instructor                                      |  |
|                                                                                                    |                                |                      |                |                           |                            |                    |                                                 |  |
|                                                                                                    |                                |                      |                |                           |                            |                    |                                                 |  |
|                                                                                                    | port Data                      |                      | •              |                           | • Role                     | •                  |                                                 |  |
|                                                                                                    |                                | Jennifer             | <b>•</b> ]     | Smith                     | Role     Instruc           |                    | Username                                        |  |
| ~                                                                                                    |                                | Jennifer<br>Shawneta | <b>_</b>       |                           |                            |                    |                                                 |  |
| ~                                                                                                    | jlsmith<br>spyowell            | Shawneta             |                | Smith<br>Yowell           | Instruc<br>ESL             | tor                | Username<br>Password<br>First Name              |  |
| ✓<br>✓                                                                                                    | jlsmith                        | S                    | <b>•</b>       | Smith                     | Instruc<br>ESL             |                    | Username<br>Password<br>First Name<br>Last Name |  |
| <ul> <li>Image: A start of the start of the start of</li></ul> | jlsmith<br>spyowell            | Shawneta             | <b>v</b>       | Smith<br>Yowell           | Instruc<br>ESL             | tor                | Username<br>Password<br>First Name              |  |

#### 6. Click Submit Import.

|     |                    |            |                  |           | tors > Import     |                   | _                             |                     | er_admin        | Sign Out (    |
|-----|--------------------|------------|------------------|-----------|-------------------|-------------------|-------------------------------|---------------------|-----------------|---------------|
| Lea | arners Cu          | rricula    | Reports          | Groups    | Administrators    | Preferences       |                               |                     | H               | ielp About (  |
| Im  | porting Data       |            |                  |           |                   |                   |                               |                     |                 |               |
| Мар | ping Data          |            |                  |           |                   |                   |                               |                     |                 |               |
|     |                    | Home Group | )                |           | Manager           | nent Group        | Role                          |                     |                 |               |
| 1   | Westwood High So   | hool > We  | stwood High Scho | ol 🗸 WHS  | ESL English I > V | VHS ESL English I |                               | ✓ ESL > ESL Coordin | ator            |               |
|     |                    |            |                  | 🖌 WHS     | French I > WHS    | French I          | ✓ Instructor > Instructor     |                     |                 |               |
|     |                    |            |                  | V WHS     | German I > WH     | S German I        | ✓ World Language > Instructor |                     |                 |               |
| Imp | ort Data           |            |                  |           |                   |                   |                               |                     |                 |               |
| (   | Username           |            | First Name       |           | Last Name         | 2 <b>v</b>        | Role                          |                     | Home Group      | p             |
| ✓ j | jlsmith            |            | Jennifer         |           | Smith             |                   | Instru                        | tor                 | Westwood Hig    | gh School     |
|     | spyowell           |            | Shawneta         | ta Yowell |                   |                   | ESL                           |                     | Westwood High S |               |
| v 1 | hxlaslo            |            | Hector           |           | Laslo             |                   | World                         | Language            | Westwood Hig    | gh School     |
|     |                    |            |                  |           |                   |                   |                               |                     |                 |               |
|     |                    |            |                  |           |                   |                   |                               |                     |                 |               |
|     |                    |            |                  |           |                   |                   |                               |                     |                 |               |
|     |                    |            |                  |           |                   |                   |                               |                     |                 |               |
|     |                    |            |                  |           |                   |                   |                               |                     |                 |               |
|     |                    |            |                  |           |                   |                   |                               |                     |                 |               |
| •   |                    |            |                  |           |                   |                   |                               |                     |                 |               |
| -   | ct: All   None     | I With Er  |                  | Errors    |                   |                   |                               |                     | All             | 3 results (   |
|     | iow only Administr |            |                  |           |                   |                   |                               | Cance               |                 | Submit Import |

#### Edit a Role

- 1. Click the role name.
- 2. Check and uncheck the boxes to change the privileges.
- 3. Select Save Changes.

#### **Delete a Role**

- 1. If you have administrators assigned to the role that you want to delete, reassign them to other roles.
- 2. Select the role and click **Delete Role**.

# **Chapter 3: Curricula**

About Curricula

Choose Curricula

View a Curriculum

Assign a Curriculum to a Learner

# About Curricula

Curricula are planned combinations and sequences of units, lessons, and activities in the Rosetta Course<sup>®</sup> program that are designed to build particular language skills. To reinforce each curriculum, the Adaptive Recall<sup>TM</sup> feature tracks your learners' progress, revisiting skills that need additional development based on each learner's performance in Review activities.

## **Choose Curricula**

Rosetta Stone<sup>®</sup> Manager provides predefined curricula that you can assign to learners.

- **Standard**. This curriculum provides a streamlined path through the language program for learners studying a new language. Lessons include listening, reading, speaking, pronunciation, writing, grammar, and vocabulary activities.
- Standard with Reading Intro. This curriculum expands the Standard curriculum with practice of alphabet letters and sounds for learners needing these skills.
- **Extended**. This curriculum is optimized for practice of the content beyond the Standard curriculum with additional practice of grammar, listening, speaking, and vocabulary skills.
- Extended with Reading Intro. This curriculum expands the Extended curriculum to include alphabet letters and sounds during reading activities for learners who need this additional practice.
- **Reading & Writing Focus**. This curriculum is an abbreviated path through the language program that focuses on the skills necessary for reading and writing the language.
- **Reading & Writing with Intro**. This curriculum is available only for Level 1 of the language. It builds on the Reading & Writing Focus curriculum but concentrates on the characters of the language.
- **Speaking & Listening Focus**. This curriculum is an abbreviated path through the language program that focuses on the skills necessary for speaking the language.

| Learners      | Curricula         | Reports           |         |       | Administrators         | Preferences      |      |               |          | elp About e |
|---------------|-------------------|-------------------|---------|-------|------------------------|------------------|------|---------------|----------|-------------|
|               |                   | Reports           | 0       | roups | Administrators         | Prevenences      |      |               | chanes   | ab soon i   |
| Manage Cu     | rricula           |                   |         |       |                        |                  |      |               |          |             |
| Show only Cu  | rricula for the f | ollowing Language | Levels: |       | Spanish (Latin         | America) Level 1 | •    |               |          |             |
| Name          |                   | Description       | Default |       | inguage Level          | Lea              | mers | Author        |          |             |
| Standard      |                   | Optimized for ef. | *       | - 5   | panish (Latin America) | Level 1          | 38   | Rosetta Stone | <b>A</b> |             |
| Extended      |                   | Optimized for a   |         | S     | panish (Latin America) | Level 1          | 0    | Rosetta Stone | (A)      |             |
| Extended with | Reading Intro     | Reading Intro (L. |         | S     | panish (Latin America  | Lovel 1          | 1    | Rosetta Stone | G.       |             |
| Reading and V | Viting Focus      | Optimized for re. |         | S     | panish (Latin America) | Level 1          | 1    | Rosetta Stone | (A)      |             |
| Reading and V | Witing with L.    | Reading Intro (L  |         | 8     | panish (Latin America  | Level 1          | 0    | Rosetta Stone | (A)      |             |
| Speaking and  | Listening Fo.     | Optimized for s   |         | S     | panish (Latin America) | Lovel 1          | 0    | Rosetta Stone | EQ.      |             |
| Standard with | Reading Intro     | Reading Intro (I. |         | S     | panish (Latin America  | Level 1          | 0    | Rosetta Stone | (A)      |             |
|               |                   |                   |         |       |                        |                  |      |               |          |             |
|               |                   |                   |         |       |                        |                  |      |               |          |             |
|               |                   |                   |         |       |                        |                  |      |               |          |             |
|               |                   |                   |         |       |                        |                  |      |               |          |             |
|               |                   |                   |         |       |                        |                  |      |               |          |             |
|               |                   |                   |         |       |                        |                  |      |               |          |             |
|               |                   |                   |         |       |                        |                  |      |               |          |             |

# View a Curriculum

When you click the **View** icon on a curriculum listed on the Manage Curricula screen, the Viewing Curriculum screen appears.

- The row of activity icons shows the sequence of units, lessons, and activities.
- The Available Content palette in the lower left shows the units, lessons, and activities in the curriculum. The number next to each icon shows how many times the activity is included in the curriculum. The color-coded tabs show each numbered lesson within the current unit and the Milestones for review.
- The settings palette in the lower right provides the overview and lets you edit preferences for the curriculum settings, individual activity settings, and scoring.

| RosettaStone                                                                                                    | Rosetta S                                                                                                    | tone Manag  | ger   Currice                                                                  | ula                              |                                          | super_admin                                                                                  | Sign C   | de C |
|----------------------------------------------------------------------------------------------------|----------------------------------------------------------------------------------------------------|-------------|--------------------------------------------------------------------------------|----------------------------------|------------------------------------------|----------------------------------------------------------------------------------------------|----------|------|
| Learners                                                                                                    | Curricula                                                                                                    | Reports     | Groups                                                                         | Administrators                   | Preferences                              | opidev                                                                                       | Help Abi | od 🕷 |
| Curricula                                                                                                    | )                                                                                                    |             | V                                                                              | lewing Rosetta Stor              | e Curriculum: Stand                      | ard Author Rosetta                                                                           | Stone    |      |
|                                                                                                    |                                                                                                    |             | Ur                                                                             | iiit 1 Unit 2                    | Unit 3 U                                 | init 4                                                                                       |          |      |
|                                                                                                    |                                                                                                    |             | Do                                                                             | uble-click an icon to            | view the Activity set                    | lings.                                                                                       |          |      |
| • 🖬 🖽                                                                                                    |                                                                                                    |             |                                                                                |                                  | 🗄 🔶 🖬 🖸                                  |                                                                                              |          | 0    |
|                                                                                                    |                                                                                                    |             |                                                                                |                                  |                                          |                                                                                              |          |      |
|                                                                                                    |                                                                                                    |             |                                                                                |                                  |                                          |                                                                                              |          |      |
|                                                                                                    |                                                                                                    |             |                                                                                |                                  |                                          |                                                                                              |          |      |
|                                                                                                    |                                                                                                    |             |                                                                                |                                  |                                          |                                                                                              |          |      |
| A1 (A2)                                                                                                    |                                                                                                    | . Minstonet |                                                                                | Outout                           | ConciamS                                 | affines Arturb Collines Science                                                              |          |      |
|                                                                                                    | ♦ 3 ● 4                                                                                                    |             |                                                                                | Overvie                          |                                          | Settings Activity Settings Scoring                                                           |          |      |
| Available Cr                                                                                                    | ontent for Unit 1, L                                                                                                    |             |                                                                                | Curric                           |                                          |                                                                                              |          |      |
| Available G                                                                                                    | ontent for Unit 1, L<br>e Lesson<br>uf 30 minutes                                                                                             | esson 1     |                                                                                | Curric<br>Largs<br>Assig         | ulum<br>age Lovel<br>ned to:             | Standard                                                                                     |          |      |
| Available G                                                                                                    | ontent for Unit 1, L                                                                                                    | esson 1     | ocabulary<br>boot 5 minutes                                                    | Curric<br>Large<br>Assig<br>Desc | ulum:<br>age Lovet<br>ned to:<br>iption: | Blandarid<br>Sparish (Latin America) Level 1<br>There are no Learners using this Curriculum. |          |      |
| Available Control Abo                                                                                                    | ordent for Unit 1, L<br>e Lesson<br>ut 30 minutes<br>mmar                                                                                     | esson 1     | ocabulary<br>bout 5 menutes<br>ronunciation<br>bout 10 menutes                 | Curric<br>Large<br>Assig<br>Desc | ulum<br>age Lovel<br>ned to:             | Blandarid<br>Sparish (Latin America) Level 1<br>There are no Learners using this Curriculum. |          |      |
| Available Com                                                                                                    | ontent for Unit 1, U<br>e Lesson<br>at 30 minutes<br>mmar<br>at 10 minutes<br>aking<br>at 10 minutes<br>at 10 minutes                         | esson 1     | bout 5 minutes<br>ronunciation<br>bout 10 minutesi<br>eading                   | Curric<br>Large<br>Assig<br>Desc | ulum:<br>age Lovet<br>ned to:<br>iption: | Blandarid<br>Sparish (Latin America) Level 1<br>There are no Learners using this Curriculum. |          |      |
| Available Co<br>Corr<br>Corr<br>Corr<br>Abso<br>Corr<br>Abso<br>Corr<br>Abso<br>Corr<br>Abso<br>Corr<br>Abso<br>Corr<br>Abso<br>Corr<br>Abso<br>Corr<br>Abso<br>Corr<br>Abso<br>Corr<br>Abso<br>Corr<br>Corr<br>Abso<br>Corr<br>Corr                                                                                                    | ontent for Unit 1, L<br>e Lesson<br>ut 30 menutes<br>mmar<br>ut 10 menutes<br>aking<br>ut 10 menutes                                          | esson 1     | boat 5 minutes<br>renunciation<br>boat 10 minutes                              | Curric<br>Large<br>Assig<br>Desc | ulum:<br>age Lovet<br>ned to:<br>iption: | Blandarid<br>Sparish (Latin America) Level 1<br>There are no Learners using this Curriculum. |          |      |
| Available Cr<br>Corr<br>About<br>Corr<br>About<br>Spot<br>About<br>About<br>Ab | ontent for Unit 1, L<br>l Lesson<br>ut 30 menutes<br>mmar<br>ut 10 menutes<br>aking<br>eng<br>ut 10 menutes<br>eng & Reading<br>ut 15 menutes | esson 1     | boot 5 minutes<br>vorunciation<br>bout 10 minutes<br>bout 10 minutes<br>Inting | Curric<br>Large<br>Assig<br>Desc | ulum:<br>age Lovet<br>ned to:<br>iption: | Blandarid<br>Sparish (Latin America) Level 1<br>There are no Learners using this Curriculum. |          |      |

## Тір

Click the Curricula button on the top left of the screen to return to the main Curricula screen.

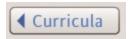

## Tip

Double-click an activity icon to view its activity settings in the Settings palette.

# Assign a Curriculum to a Learner

To assign a curriculum to a learner

1. Click Learner Lists on the Learners tab.

| RosettaStone <sup>®</sup> |       |  |  |  |
|---------------------------|-------|--|--|--|
| Learners                  |       |  |  |  |
| Learner Lists             | List  |  |  |  |
| Register                  | LIJU  |  |  |  |
| Import                    | ist N |  |  |  |

2. To find a learner, use the Search option, or select a learner list, and then select a learner from the list.

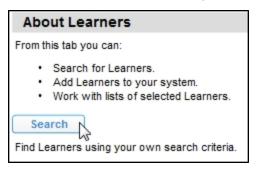

| Finding Learners                                        | First Name | Middle | Last Name  |
|---------------------------------------------------------|------------|--------|------------|
| Select Learner Groups: (None selected)                  | Wilhelm    |        | Saarkonnen |
| <ul> <li>Add Search Criteria:</li> </ul>                | Maria      |        | Sanchez    |
| Add search criteria Match All of these criteria         | Louise     |        | Sanford    |
|                                                         | Mona       |        | Saunders   |
| I Language Level ↓ is ↓ Spanish (Latin America) Level ↓ | Richard    |        | Stanley    |
| Last Name 🔹 starts with 🔹 s                             | Winifred   |        | Summers    |

3. The Viewing Learner Details screen displays the language and curriculum assigned to the learner. Depending on the options available, click **Change Curriculum**, or click **Assign Language and Curriculum**.

|                                                          | aderrickson            | First Name: *       | Andrea       |   |
|----------------------------------------------------------|------------------------|---------------------|--------------|---|
| Password.*                                               | *****                  | Middle Name:        |              |   |
| Confirm Password. *                                      | ****                   | Last Name: *        | Derrickson   |   |
| E-mail: *                                                | aderrickson@example.co | Interface Language: | English      | • |
| Creation Date:                                           | 24 Jan 2012            | Active:             |              |   |
| Last Activity Date:                                      | N/A                    |                     |              |   |
| Language: * Spa                                          | anish (Latin America)  | Change              |              |   |
| Home Group: * All                                        | Languages Group        | ange                |              |   |
|                                                          |                        |                     |              |   |
|                                                          | Languages Group Cha    | ange                |              |   |
| Curricula:                                               |                        |                     |              |   |
| Language & Level                                         | Curriculum             |                     | Assigned     |   |
| Spanish (Latin Americ                                    | ca) Leve Standard      | Change              | $\checkmark$ |   |
|                                                          | a) Leve Standard       | Change              | $\checkmark$ |   |
| Spanish (Latin Americ                                    |                        |                     | <b>v</b>     |   |
|                                                          | ca) Leve Standard      | Change              | v            |   |
| Spanish (Latin Americ<br>Spanish (Latin Americ<br>Notes: | ca) Leve Standard      | Change              | V            |   |

- 4. Use the pull-down menu to choose a language level if more than one option is available.
- The default curriculum is selected. To choose a different curriculum, uncheck the Use Default Curriculum box, click to select a curriculum, and follow the prompts. The Learners column displays the number of learners already assigned to each curriculum.

| anguage Level:  | Spanish   | n (Latin America) Level 1 🛛 🔻         | Us       | Use Default Curriculum |  |
|-----------------|-----------|---------------------------------------|----------|------------------------|--|
| Name            |           | Description                           | Learners | Author                 |  |
| Standard        |           | Optimized for efficient learning of c | 40       | Rosetta Stone          |  |
| Standard with   | Reading   | Reading Intro (Level 1 only) teache   | 0        | Rosetta Stone          |  |
| Extended        |           | Optimized for additional practice of  | 0        | Rosetta Stone          |  |
| Extended with   | Reading   | Reading Intro (Level 1 only) teache   | 1        | Rosetta Stone          |  |
| 📕 Reading and W | riting Fo | Optimized for reading and writing s   | 1        | Rosetta Stone          |  |
| 📕 Reading and W | riting wi | Reading Intro (Level 1 only) teache   | 0        | Rosetta Stone          |  |
| Speaking and L  | istening  | Optimized for speaking and listenin   | 0        | Rosetta Stone          |  |
|                 |           |                                       |          |                        |  |
|                 |           |                                       |          | Cancel Ap              |  |

Note: You can also use Batch Operations on the Learner Lists screen to assign curricula to learners or change those assignments. For more about working with learners and lists, see <u>About Learners and Lists</u>.

# **Chapter 4: Learners**

Register Learners

Import Learners

About Learners and Lists

Search for Learners

View Learner Details

Work with Lists

Perform Batch Operations

# **Register Learners**

Once you've created your groups and roles and assigned curricula, you can start registering learners.

Use this option to add learners individually.

- 1. Click Register on the Learners tab.
- 2. Fill in the required fields, indicated by asterisks, and optional fields as needed. Depending on your organization's setup, some options may not be available.
- 3. Click Save Changes.

| RosettaStone <sup>®</sup> |     |  |  |  |
|---------------------------|-----|--|--|--|
| Learners                  |     |  |  |  |
| Learner Lists             |     |  |  |  |
| Register 🛵                | _ea |  |  |  |
| Import                    |     |  |  |  |

| Username: *         | jsmith                               | First Name:         | John     |   |
|---------------------|--------------------------------------|---------------------|----------|---|
| Password: *         | ******                               | Middle Name:        | Lee      |   |
| Confirm Password *  | ******                               | Last Name:          | Smith    |   |
| E-mail:             | jsmith@email.com                     | Interface Language: | English  |   |
|                     | Languages Change<br>Languages Change |                     |          |   |
| Language & Level    | Curriculum                           |                     | Assigned |   |
| Spanish (Latin Amer | ica) Lev Use Default C               | urric Change        | ~        | - |
| Spanish (Latin Amer | ica) Lev Use Default C               | urric Change        | ~        | 1 |
| Spanish (Latin Amer | ica) Lev. Use Default C              | urric Change        | <b>V</b> |   |
| Notes:              |                                      |                     |          |   |
|                     |                                      |                     |          |   |

Note: In some Rosetta Stone<sup>®</sup> Manager setups, learners can register themselves on the portal screen.

To generate reports on your learners' usage and progress, see Reports.

## Tip

To delete a learner, go to the View Learner Details screen by double-clicking any learner in a list. See <u>View</u> Learner Details. You can also delete learners using Batch Operations from the Learner Lists screen.

## **Import Learners**

Rosetta Stone<sup>®</sup> Manager allows you to automatically import multiple learners from a file (XLS or CSV) or manually copy and paste your data from a spreadsheet.

To import learners

1. Click Import on the Learners tab.

| Learners      |
|---------------|
| Learner Lists |
| Register      |
| Import 👆      |

- 2. Click Get an example Import File.
- 3. Type your data. (To see which fields are optional, click the link View a list of column headers.

|   | А          | В        | С          | D           | E         | F                      | G                  | Н         | I          | J      |
|---|------------|----------|------------|-------------|-----------|------------------------|--------------------|-----------|------------|--------|
| 1 | user_name  | password | first_name | middle_name | last_name | email                  | group              | language  | curriculum | notes  |
| 2 | epatterson | password | Elizabeth  | R.          | Patterson | epatterson@example.com | WHS French I       | French 1  | reading    |        |
| 3 | jramirez   | password | Juan       | Garcia      | Ramirez   | jramirez@example.com   | WHS ESL English II | English 2 | speaking   |        |
| 4 | jrobbins   | password | Judith     |             | Robbins   | jrobbins@example.com   | WHS German I       | German 1  | standard   |        |
| 5 | rfuller    | password | Robert     | М.          | Fuller    | rfuller@example.com    | Spanish 1          | Spanish 1 | standard   | honors |

| Required Fields: | Optional Fields: |
|------------------|------------------|
| user_name        | middle_name      |
| password         | curriculum       |
| group            | email            |
| language         | notes            |
| first_name       |                  |
| last_name        |                  |
|                  | ОК               |

4. Choose whether to import the file or paste data for a manual import.

To import the file

- a. Save the file. (You can save it as an XLS, CSV, or TXT file.)
- b. Click **Browse** and select the file.
- c. Click Import File.

To do a manual import

- a. Copy the data and headers from the spreadsheet and paste them into the Manual Import text box.
- b. Check the box Use column headings from first row.
- c. Click Import Text.

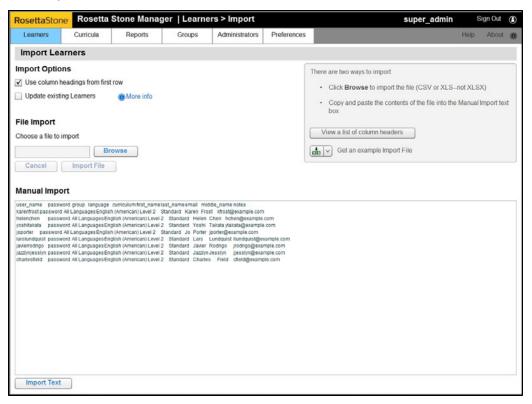

- 5. You may be prompted by red text to map your data to existing fields.
  - a. In the Mapping Data section at the top, click Assign beside an imported field.

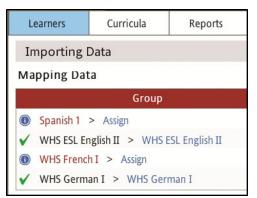

- b. Select the language level or group.
- c. Click Apply. A check mark indicates that the field has been mapped.

| Map "Spanish 1" to whi          | ich of these? | ×     |
|---------------------------------|---------------|-------|
| Russian Level 5                 |               | •     |
| Spanish (Latin America) Level 1 |               |       |
| Spanish (Latin America) Level 2 |               |       |
| Spanish (Latin America) Level 3 |               |       |
| Spanish (Latin America) Level 4 |               |       |
| Spanish (Latin America) Level 5 |               |       |
| Spanish (Spain) Level 1         |               |       |
| Spanish (Spain) Level 2         |               |       |
| Spanish (Spain) Level 3         |               | -     |
| Spanish (Spain) Level 4         |               | •     |
|                                 | Cancel        | Apply |

d. Click Assign until all fields are mapped.

|   | oort Data<br>Ipdate existing Learners | info       |                           |         |           |
|---|---------------------------------------|------------|---------------------------|---------|-----------|
|   | Username 🛛                            | Password 🗸 | First Name                | · · · · |           |
| • | epatterson                            | password   | Group<br>Language         | R.      | Patterson |
| - | jramirez                              | password   | Middle Name<br>Curriculum | Garcia  | Ramirez   |
|   | jrobbins<br>rfuller                   | password   | First Name                | М.      | Robbins   |
|   | Truter                                | password   | Notes<br>E-mail           | 191.    | rullei    |

e. If you omitted the column headings in the import file, use the pull-down menus at the top of the Import Data columns to select the field names.

#### 6. Click Submit Import.

| Ros                           | ettaStone                                     | <ul> <li>Rosetta Stor</li> </ul> | ie Manager                                   | Learners > | Import                                |                                       |                    | su         | per_admin                                 | S    | ign Out 🤇 |  |
|-------------------------------|-----------------------------------------------|----------------------------------|----------------------------------------------|------------|---------------------------------------|---------------------------------------|--------------------|------------|-------------------------------------------|------|-----------|--|
| Le                            | arners                                        | Curricula                        | Reports                                      | Groups     | Administrators                        | Preferences                           |                    |            |                                           | Help | About (   |  |
| Im                            | porting D                                     | ata                              |                                              |            |                                       |                                       |                    |            |                                           |      |           |  |
| Map                           | pping Data                                    | 1                                |                                              |            |                                       |                                       |                    |            |                                           |      |           |  |
|                               | Group                                         |                                  |                                              |            | Lang                                  | uage                                  |                    | Curriculum |                                           |      |           |  |
| V                             | Spanish 1 > Spanish Section 1                 |                                  |                                              | 🖌 Engli    | sh 2 > English (Ar                    | ✓ reading > Use default (click to ch  |                    |            |                                           |      |           |  |
| ~                             | ✓ WHS ESL English II > WHS ESL English II     |                                  |                                              | 🖌 Fren     | ch 1 > French Lev                     | ✓ speaking > Use default (click to ch |                    |            |                                           |      |           |  |
| ✓ WHS French I > WHS French I |                                               |                                  |                                              | 🖌 Gern     | nan 1 > German l                      | ✓ standard > Use de                   | efault (click to o | :h         |                                           |      |           |  |
| ✓ WHS German I > WHS German I |                                               |                                  |                                              | 🖌 Span     | ish 1 > Spanish (L                    |                                       |                    |            |                                           |      |           |  |
| ~                             | epatterson<br>jramirez<br>jrobbins<br>rfuller |                                  | password<br>password<br>password<br>password |            | Elizabeth<br>Juan<br>Judith<br>Robert |                                       | R.<br>Garcia<br>M. |            | Patterson<br>Ramirez<br>Robbins<br>Fuller |      |           |  |
|                               |                                               |                                  |                                              |            |                                       |                                       |                    |            |                                           |      |           |  |
| 4                             |                                               |                                  |                                              |            |                                       |                                       | _                  |            |                                           |      |           |  |
|                               | •                                             | None   With Erro                 | rs   Without                                 | Errors     |                                       |                                       |                    | Canc       | /<br>el Import                            |      | ilts 🔳    |  |

# **About Learners and Lists**

The Learners tab has three links: Learner Lists, Register, and Import.

On the Learner Lists screen, you can search for learners and edit their registration information. You can also create lists of learners to help you find, edit, and report on learners in a variety of ways. You can use a Learner List to perform batch operations such as activating or deactivating learners, assigning their languages and curricula, moving them from one group to another, or deleting them from the system.

The Register screen lets you register learners individually, while the Import screen guides you through registering multiple learners at once.

| RosettaStone <sup>-</sup> |       |  |  |  |  |
|---------------------------|-------|--|--|--|--|
| Learners                  |       |  |  |  |  |
| Learner Lists             | List  |  |  |  |  |
| Register                  |       |  |  |  |  |
| Import                    | ist N |  |  |  |  |

| Learners                                | Curricula    | Reports                 | Groups   | Administrators |                                                                                                    | erences                                                                                                    | super_admin                                                                                                    | Halo    | About ( |  |
|-----------------------------------------|--------------|-------------------------|----------|----------------|----------------------------------------------------------------------------------------------------|----------------------------------------------------------------------------------------------------|----------------------------------------------------------------------------------------------------|---------|---------|--|
| Curricula Reports Groups Administrators |              |                         |          |                |                                                                                                    |                                                                                                    |                                                                                                    |         |         |  |
| List Type                               | ▲ List Name  |                         | Learners |                |                                                                                                    | From this tab you                                                                                                    | u can:                                                                                                    |         |         |  |
| Predefined                              | All Learners | s I can see             |          |                |                                                                                                    |                                                                                                    | or Learners.                                                                                                    |         |         |  |
| Predefined                              | All Learners | s in Groups I administe | er       |                |                                                                                                    |                                                                                                    | imers to your system.<br>th lists of selected Learners.                                                                                                    |         |         |  |
| Predefined                              | All Learners | s in Group 'Top Level'  |          | A Et           |                                                                                                    | Search                                                                                                    |                                                                                                    |         |         |  |
| Smart                                   | Eastern G    | roup                    | 73       |                |                                                                                                    |                                                                                                    | ing your own coarch criteria                                                                                                    |         |         |  |
| Smart                                   | Western (    | Group                   | 6        |                | the second second second second second second second second second second second second second second second s | Find Learners using your own search cinena.                                                                                                |                                                                                                    |         |         |  |
|                                         | Central Gro  | i oup                   | 1004     |                |                                                                                                    | Click Le     Work with Li     Use lists to view     Predefined Lists         Use the         Click Ne         Click Ne     Batch Operation | your system.<br>arners > Register to add an individual learner.<br>arners > Import to add multiple learners from a<br>sts<br>and report on selected Learners.<br>provide built-in searches for sets of Learners.<br>icons to view, delete, or export a list.<br>w Smart List to create a list from search rules.<br>w Custom List to save a list of specific learner. | a file. |         |  |

# **Search for Learners**

From the Learner Lists screen, you can search for an individual learner or multiple learners.

Note: To save a search, create a Smart List. See Create Smart Lists.

1. On the Learner Lists screen, click **Search** to begin a new search for learners. The Finding Learners screen appears.

| RosettaSton  | e <sup>r</sup> Rosetta        | Stone Mana                       | ger  Learne | ers > Learnei  | Lists       | super_admin                                                           | s    | ign Out 🔳 |
|--------------|-------------------------------|----------------------------------|-------------|----------------|-------------|-----------------------------------------------------------------------|------|-----------|
| Learners     | Curricula                     | Reports                          | Groups      | Administrators | Preferences |                                                                       | Help | About 🔘   |
| C Learne     | r Lists                       |                                  |             |                | O Abo       | out Learners                                                          |      |           |
| List Type    | <ul> <li>List Name</li> </ul> |                                  | Learners    |                | From t      | his tab you car                                                       |      |           |
| E Predefined | All Learners                  | s in <mark>Grou</mark> p 'Top Le | evel        | a d            |             | Source for Equiners.                                                  |      |           |
| Predefined   | All Learners                  | s in Groups I admi               | inister     |                | · ·         | Add Learners to your system.<br>Work with lists of selected Learners. |      |           |
| Predefined   | All Learners                  | s I can see                      |             |                |             | earch                                                                 |      |           |
| Smart :      | Arabic Leve                   | ell                              | 0           |                |             |                                                                       |      |           |
| Smart Smart  | Westwood                      | High School                      | 13          |                |             | earners using your own search criteria.                               |      |           |

2. Select learner groups if you wish to limit your search to specific groups.

| <ul> <li>Select Learner Groups: (No</li> </ul> | ne selected) |
|------------------------------------------------|--------------|
| Search                                         |              |
| ▼ □Top Level                                   | <u>+</u>     |
| All Languages                                  |              |
| ▼ Group 1                                      | 1            |
| ▼ Group 1                                      |              |
| Group 1                                        |              |
| T Group 2                                      |              |
| Group 1                                        |              |
| Group 2                                        |              |
| ▼ Group 2                                      |              |

3. Select from the list of search criteria, such as last name or language level. Click the + icon to add search criteria. Click the **Trash** icon to remove a search filter.

| Select Learner Group | s: (None s | elected) |        |             |             |   |
|----------------------|------------|----------|--------|-------------|-------------|---|
| Add Search Criteria: |            |          |        |             |             |   |
|                      |            | N        | Match  | All of thes | se criteria |   |
| Language Level       | • ][is     | •]       | Spanis | sh (Latin / | America     | • |
| Last Name            | - CO       | ntains   | -      | • s         |             |   |

4. Click Show Learners to display search results.

Show Learners

| Finding Learners                                         | First Name | Middle | Last Name  |
|----------------------------------------------------------|------------|--------|------------|
| Select Learner Groups: (None selected)                   | Wilhelm    |        | Saarkonnen |
| Add Search Criteria:                                     | Maria      |        | Sanchez    |
| Match All of these criteria                              | Louise     |        | Sanford    |
| Language Level   +   is   +   Spanish (Latin America   + | Mona       |        | Saunders   |
| Last Name + starts with + s                              | Richard    |        | Stanley    |
| Add search criteria                                      | Winifred   |        | Summers    |

5. Double-click a learner's name to view learner details.

### **View Learner Details**

From any list of learners, double-click a learner's name to display learner details.

| Learner Lists |              | orts Groups    | Administrators Preference | tes internet            |                    | pider Hep A | dout @   |
|---------------|--------------|----------------|---------------------------|-------------------------|--------------------|-------------|----------|
|               |              |                |                           |                         |                    |             |          |
| Southern      | Group Change |                | Viewing Lean              | par Datails             |                    |             | ×        |
| ä             | Cancel       | Save Save & Ck |                           |                         |                    |             | <u>`</u> |
| First Name    | Middle Name  | LastName       | Usemame.*                 | aderrickson             | First Name: *      | Andrea      |          |
| Alex          |              | Herron         | Password *                | *****                   | Middle Name:       |             |          |
| Andrea        |              | Demckson       | Confirm Password          |                         | Last Name: *       | Denickson   |          |
| Andy          |              | Williams       | E-mail*                   | ademickson@example.co   | Interface Language | English     |          |
| Case          |              | Taintor        | Creation Date:            | 24 Jan 2012             | Active:            |             |          |
| Dave          |              | Nealon         |                           |                         | Active.            |             |          |
| lman          |              | Moustafa       | East Activity Date:       | NA                      |                    |             |          |
| James         | Whitney      | Saylor         | Language. * S             | ipanish (Latin America) | Change             |             |          |
| Pala          |              | Logo           | Home Group: * A           | Il Languages Group      | ange               |             |          |
|               |              |                | Group.* A                 | d Languages Group Ch    | ange               |             |          |
|               |              |                | Curricula:                |                         |                    |             |          |
|               |              |                | Language & Level          | Curriculum              |                    | Assigned    |          |
|               |              |                | Spanish (Latin Ame        | rica) Leve Standard     | Change             | 2           |          |
|               |              |                | Spanish (Latin Ame        | rica) Leve Standard     | Change             |             |          |
|               |              |                | Spanish (Latin Ame        | rica) Leve. Standard    | Change             | 2           |          |
|               |              |                | Notes                     |                         |                    |             |          |
|               |              |                | manes.                    |                         |                    |             |          |

On the Viewing Learner Details screen, you can

• Revise personal information such as name, username, and e-mail address.

| Username: *                                                                                        | aderrickson                                                        | First Name: *       | Andrea     |  |
|----------------------------------------------------------------------------------------------------|--------------------------------------------------------------------|---------------------|------------|--|
| Password. *                                                                                        | *****                                                              | Middle Name:        |            |  |
| Confirm Password. *                                                                                | ****                                                               | Last Name: *        | Derrickson |  |
| E-mail: *                                                                                          | aderrickson@example.co                                             | Interface Language: | English    |  |
| Creation Date:                                                                                     | 24 Jan 2012                                                        | Active:             |            |  |
| Last Activity Date:                                                                                | N/A                                                                |                     |            |  |
| Language: * Spa                                                                                    | anish (Latin America)                                              | Change              |            |  |
| Language. Spa                                                                                      | anish (Laun America)                                               | change              |            |  |
|                                                                                                    |                                                                    |                     |            |  |
| Home Group: * All I                                                                                | anguages Group                                                     | ange                |            |  |
| - 10 C - 10 C                                                                                      |                                                                    | ange                |            |  |
| Group: * All L                                                                                     |                                                                    |                     |            |  |
| Group: * All L<br>Curricula:                                                                       |                                                                    |                     | Assigned   |  |
| Group: * All L<br>Curricula:                                                                       | Curriculum                                                         |                     | Assigned   |  |
| Group: * All I<br>Curricula:<br>Language & Level<br>Spanish (Latin Americ                          | Curriculum<br>ca) Leve Standard                                    |                     |            |  |
| Group. * All L<br>Curricula:<br>Language & Level                                                   | Curriculum<br>curriculum<br>ca) Leve Standard<br>ca) Leve Standard | Change              | V          |  |
| Group. * All I<br>Curricula:<br>Language & Level<br>Spanish (Latin Americ<br>Spanish (Latin Americ | Curriculum<br>curriculum<br>ca) Leve Standard<br>ca) Leve Standard | Change<br>Change    | V          |  |

- Set the learner's status to active or inactive by selecting or deselecting the **Active** box. A learner who is active has access to the Rosetta Stone<sup>®</sup> language-learning solution. You might set a learner's status to inactive when that learner leaves the school or company.
- View and change the learner's home group (such as when the learner moves to a new department or school within the same system).
- Click **Show Previously Saved Curricula** to see previous settings while changing home groups. The learner might lose progress data if reassigned to a different language level and curriculum in the new home group.
- Set the learner's language, group, and curriculum.
- View a learner report. See <u>View a Learner Curriculum Report</u>.

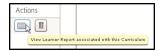

• Delete the learner from your records.

# Work with Lists

Use the Learner Lists options to create lists of selected learners. Create lists to assign the same coursework to a group of learners, view reports for a group of learners, or perform batch operations on selected learners.

| Learners    | Curricula                     | Reports            | Groups   | Administr | ators   | Pref |
|-------------|-------------------------------|--------------------|----------|-----------|---------|------|
| C Learner   | Lists                         |                    |          |           |         | 0    |
| List Type   | <ul> <li>List Name</li> </ul> |                    | Learners |           |         |      |
| Predefined  | All Learners                  | s in Group 'Top Le | eveľ     | A         | teres   | ~    |
| Predefined  | All Learners                  | s in Groups I admi | inister  | (A)       | ETE     | ~    |
| Predefined  | All Learners                  | s I can see        |          | [A]       | ETE     | ~    |
| Smart       | Arabic Leve                   | ell                | 0        |           | 1       | ~    |
| Smart Smart | Westwood                      | High School        | 13       |           | 1 de    | ~    |
| Smart       | English (Am                   | erican) Level II   | 30       | A         | 11 ct   | ~    |
| Smart       | English (Am                   | erican) II No-Spe  | ech 13   | A         | 1 ct    | ~    |
| 🗐 Smart     | Five Star Se                  | eoul               | 12       | A         | 1 ets   | -    |
| Smart       | Central High                  | School             | 15       | A         | 1 ette  | -    |
| Smart       | No-Speech                     |                    | 24       | A         | 1       | ~    |
| Smart       | Group 2                       |                    | 13       | A         | 1 de    | V    |
| Smart       | Tokyo Fren                    | ch II              | 10       |           | II ete  | ~    |
| Smart       | Group1                        |                    | 0        | A         | 1 ete   |      |
| Smart       | Paris Englis                  | h 1                | 1        | A         | 11 ette |      |
| Custom      | 30 user list                  |                    | 30       | A         | 1 ete   | ~    |
| Custom      | 10 user list                  |                    | 10       |           | 1 et    |      |
| Custom      | 20 user list                  |                    | 20       |           | 1 et    | -    |
| Custom      | 0 user list                   |                    | 0        |           | 1 ete   | -    |
| Custom      | ESL                           |                    | 13       |           | II et   |      |
| Custom      | JohnTestFo                    | rJulie             | 7        |           |         |      |

On the Learner Lists screen, you can

- View and edit a saved list.
- Export a list.
- Create a new list.
- Perform batch operations on lists.
- Search for learners.

You can create and use two types of lists:

- Smart Lists are automatically generated based on search rules. A Smart List is updated automatically each time you view it.
- Custom Lists allow you to create a list of specific learner names. A Custom List remains unchanged unless you add or remove learners.

The Learner Lists screen shows all saved Custom Lists and Smart Lists.

**Tip** You can export a list of learners as a XLS or CSV file.

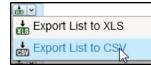

#### **Create Smart Lists**

A Smart List creates a list of learners based on search rules. The Smart List updates automatically. For example, suppose you create a Smart List of all users who are learning Spanish (Latin America) Level 1. Today, there may be 20 learners who fit that criterion, but tomorrow you may register three more learners in Spanish (Latin American) Level 1. Those learners will automatically be added to your Smart List, so then your list will have 23 learners.

Use a Smart List to view learners and create reports. If you have the required privileges, you can edit the Smart List rules to revise the search criteria.

To create a Smart List

- 1. Click Learner Lists on the Learners tab.
- 2. Click the **New Smart List** button.
- 3. Click Edit Smart List Rules.
- 4. To change the group selection, click Select Learner Groups and check the groups.
- 5. Click Add search criteria and select a filter. Add as many filters as needed to narrow your search.
- 6. Click Show Learners.
- 7. Click **Save** to add the Smart List, or **Save & Close** to save the revised list and return to the Learner Lists screen.

#### **Edit Smart List Rules**

- 1. Click Learner Lists on the Learners tab.
- 2. Select a Smart List from the display on the right of the screen.
- 3. Click Edit Smart List Rules.
- 4. Click Select Learner Groups and Add Search Criteria to customize your search. See <u>Search for</u> Learners.
- 5. Click Show Learners.
- 6. Click **Save** to save your changes, or **Save & Close** to save the revised list and return to the Learner Lists screen.
- 7. Click **Cancel** if you only want to view the Smart List results, not save the new search rules.

### **View a Smart List**

- 1. Click Learner Lists on the Learners tab.
- 2. Select a Smart List from the display on the right of the screen.
- 3. Double-click a learner to view learner details. See View Learner Details.

| RosettaStor  | Rosetta Si     | tone Manager | Learners > | Learner Lists  |                          |                                          | super_admin Sign Out (                       |
|--------------|----------------|--------------|------------|----------------|--------------------------|------------------------------------------|----------------------------------------------|
| Learners     | Curricula      | Reports      | Groups     | Administrators | Preferences              |                                          | Help About 1                                 |
| Learner List | 5              |              |            |                |                          |                                          |                                              |
| III: English | (American) Lev | el II Change |            | Editing Sma    | rt List Rules            | G                                        | incel Save Save & Close                      |
| First Name   | Middle Nam     | e Last Nam   | e          |                |                          | earner Groups: (None sele                | ected)                                       |
| Adam         |                | Road         | 1          |                |                          | <ul> <li>Add Search Criteria:</li> </ul> | 2000 M                                       |
| Astrid       |                | Cantor       |            | Add search c   | riteria                  |                                          | Match All of these criteria                  |
| Beatrice     |                | Bellamy      |            |                |                          |                                          | 4,000 C                                      |
| Billy        |                | MacAteer     |            | II Language    | Level • is •             | English (American) L 🔹                   |                                              |
| Chalon       |                | Delagarza    |            | I Registratio  | on Date 🛛 🔹 is on or aff | ter 💌 Mon 2 Nov 2009                     | 🔹 Navandar 2000 § 🗩                          |
| Charles      |                | Field        |            |                |                          |                                          |                                              |
| Clinton      |                | Williams     |            |                |                          |                                          | * * 10 11 12 12 14                           |
| Coby         | Τ.             | Beam         |            |                |                          |                                          | 15 14 17 18 19 20 11<br>22 23 24 25 25 27 28 |
| Esther       |                | Klaussen     |            |                |                          |                                          | 27 30                                        |
| Heidi        |                | Moore        |            |                |                          |                                          |                                              |
| Helen        |                | Chen         |            |                |                          |                                          |                                              |
| Javier       |                | Rodrigo      |            |                |                          | Show Learners                            |                                              |
| Jazzlyn      |                | Jesslyn      |            |                |                          |                                          |                                              |
| Jessica      |                | Hall         |            |                |                          |                                          |                                              |
| jo           |                | Porter       | _          |                |                          |                                          |                                              |
| Karen        |                | Frost        | _          |                |                          |                                          |                                              |
| Kevin        |                | Lynn         | _          |                |                          |                                          |                                              |
| Lars         |                | Lundquist    |            |                |                          |                                          |                                              |
| Мак          |                | Nguyen       |            |                |                          |                                          |                                              |
| Moshe        |                | Gilbert      |            |                |                          |                                          |                                              |

### Тір

After you create a Learner List, use the Report View tool to create a visual representation of your Learner List progress.

### Create Custom Lists

Create a Custom List to select specific learners. Save the Custom List to view and create reports.

Custom Lists don't automatically update as Smart Lists do. Instead, a Custom List consists of those learners who meet your search criteria when you create the list or when you manually update it.

To create a Custom List

- 1. Click the Learner Lists on the Learners tab.
- 2. Click New Custom List.
- 3. Click Find More Learners.
- 4. Click Select Learner Groups and Add Search Criteria to customize your search.
- 5. Click Show Learners.
- 6. Select the learners to add.
- 7. Select specific learners and click **Add Selected**, or click **Add All** to add all the learners that result from your search.
- 8. The selected learners appear in the list.
- 9. Click the **Remove All** or **Remove Selected** button to further revise the Custom List by removing individual or multiple learners.
- 10. Click Find More Learners to return to the search options and add more learners.
- 11. Double-click a learner to view learner details. See View Learner Details.
- 12. Click Save to add the Custom List to the Learner Lists screen.

| RosettaStone   | Rosetta S | Stone Manager | Learners >   | Learner Lists  |                |                                          | super_   | _admin   | Sign C         | Dut 🖲   |
|----------------|-----------|---------------|--------------|----------------|----------------|------------------------------------------|----------|----------|----------------|---------|
| Learners       | Curricula | Reports       | Groups       | Administrators | Preferences    |                                          |          |          | Help Ab        | out 🔘   |
| Learner Lists  | ]         |               |              |                |                |                                          |          |          |                |         |
| Char           | ige       |               |              | Finding Le     | earners for Cu | stom List                                |          |          |                |         |
| Rind More Le   | arners    | Cancel Save   | Save & Close |                | ► 5            | elect Learner Groups: (None se           | elected) |          |                |         |
| First Name     | Middle N  | Jame Last     | Name 🔺       |                |                | <ul> <li>Add Search Criteria:</li> </ul> |          |          |                |         |
| Shirley        |           | Aller         |              | Add search     | criteria       |                                          | Match    | Any of t | these criteria | -       |
| Beatrice       |           | Bella         |              | Group          |                | ontains 🚽 Central                        |          |          |                |         |
| Webster        |           | Brick         |              |                |                |                                          |          |          |                |         |
| Astrid         |           | Cant          | or           | Languag        | se Level 🔻 is  | English (American) L                     | •        |          |                |         |
| Wanda          |           | Field         | 1            |                |                |                                          |          |          |                |         |
| Jessica        |           | Hall          |              |                |                |                                          |          |          |                |         |
| Pham           |           | Lang          | ur           |                |                |                                          |          |          |                |         |
| Kevin          |           | Lynn          | i.           |                |                |                                          |          |          |                |         |
| Max            |           | Nguj          | yen          | -              |                | Show Learners                            |          |          |                |         |
| Teresa         |           | Pasc          | oe           |                |                | ( Show Econters )                        |          |          |                |         |
| Adam           |           | Road          | ł            | First Name     |                | Middle Name                              | Las      | t Name   |                |         |
| Zack           |           | Safir         | e            | Shirley        |                |                                          | Alle     | en       |                |         |
| Clinton        |           | Willi         | ams          | Zack           |                |                                          | Saf      | ire      |                |         |
|                |           |               |              |                |                |                                          |          |          |                |         |
|                |           |               |              |                |                |                                          |          |          |                |         |
|                |           |               |              |                |                |                                          |          |          |                |         |
|                |           |               |              |                |                |                                          |          |          |                | _       |
|                |           |               |              |                |                |                                          |          |          |                |         |
|                |           |               |              | -              |                |                                          |          |          |                | _       |
|                |           |               | 151          |                |                | )                                        |          |          |                |         |
| Remove Selecte | eu kemo   | ve All        | 13 Learne    | rs Add Selecto | ad Add All     | J                                        |          |          | 2 10           | earners |

# **Perform Batch Operations**

A batch operation is a way to perform the same action on multiple learners at once. Depending on your Rosetta Stone<sup>®</sup> Manager system, available operations may include

- Activating and deactivating learners
- Assigning languages and curricula
- Hiding a curriculum in reports
- Moving learners from group to group
- · Deleting learners from the system

To perform a batch operation

- 1. Click Learner Lists on the Learners tab.
- 2. Click **Batch Operations**. The Batch Operations screen appears.
- 3. Click Select a Learner List.
- 4. Click on a list and click **Apply**.
- 5. Select an operation by clicking a radio button.
- 6. Click buttons to configure the operation.
- 7. Click Apply to List.

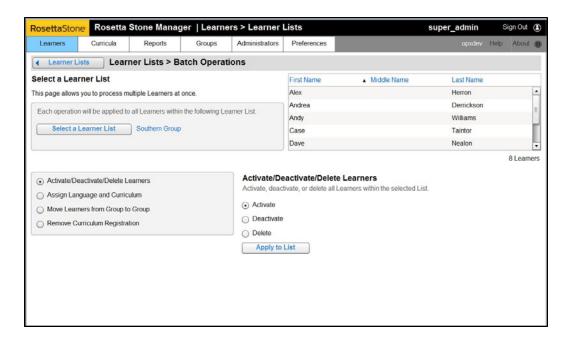

## **Chapter 5: Create Reports**

About Reports

Create List Views

View a List Curriculum Report

View an Activity Report

View a Learner Curriculum Report

Export Reports

View a Usage Report

Schedule a Usage Report

View Saved Reports

# **About Reports**

On the Reports screen you can view reports, export them, and schedule their recurrence.

Several kinds of reports are available:

- List Curriculum Reports display the overall average score, progress, time spent, last activity date, and current activity for each learner in a Learner List.
- Learner Curriculum Reports display a single learner's overall average score, progress, time spent, last activity date, and current activity. They also show the data on each individual activity: that learner's score, progress, time spent, last attempt date, and number of attempts.
- Usage Reports display a group's total time spent. For individual learners, you'll see the last activity date and time spent.
- Activity Reports display the progress, score, time spent, and date of last attempt for this activity for all learners in a list.

There are two basic ways to create reports:

- Create list views to provide visual overviews with shortcuts to the reports you use most often.
- Use the Reports Toolbox at the bottom of the screen to generate reports.

To create most reports, first select a Learner List to see the progress for the learners in that list. For more information on creating Learner Lists that you can then view in reports, see About Learners and Lists.

Usage reports can be scheduled on a recurring basis. We'll notify you by e-mail when they're created. And if any report is too large to generate quickly, we'll generate it in the background and e-mail you when it's ready.

| ResettaStone Re                     | osetta S        | tone Manag   | jer   Repo | rts     |             |          |           |           |            |         |          |          | 5       | upe    | r_ad    | min     |         | Sign O      | ut ( |
|-------------------------------------|-----------------|--------------|------------|---------|-------------|----------|-----------|-----------|------------|---------|----------|----------|---------|--------|---------|---------|---------|-------------|------|
| Learners Curr                       | cula            | Reports      | Groups     | Adr     | ninistrato  | 18       | Prefere   | nces      |            |         |          |          |         |        |         |         | Help    | Abs         | ut i |
| Reports Main Pa                     | ge              |              |            |         |             |          |           |           |            |         |          |          |         |        |         | A       | dd a L  | ist Vie     | w    |
| Edit R                              | fresh           |              |            |         |             |          |           |           |            |         |          |          |         |        |         |         | đ       | -           | Ð    |
| Learner List                        |                 |              |            | _       |             | TN       | percent   | ige of Le | ertera w   | to have | comple   | ned eac  | A Activ | ity.   | _       | _       | _       |             |      |
| Tokyo French II                     |                 |              |            |         |             |          |           |           |            |         |          |          |         |        |         |         |         |             | 1    |
| (10 Learners assigned               | 5)              |              |            | 625 M   | 075 10075   | 100%     | 425       | 20% 10    | 25 122     | 1005    | 100%     | 62%      | 1025    | 100%   | 100%    | 100%    | 100%    |             |      |
| Language:                           | Currie          |              | 4          | 41      | 4 H         |          | •         | 1         |            |         |          | ٠        | U       |        |         | -       | *       | s ll'       | 1    |
| French Level 2                      | Stand           | ard          | 100%       | -       |             | Ŧ        |           | *         | -          |         | -        | -        | +       | T      | Ŧ       | +       | -       |             | 1    |
| Details                             |                 |              | 50%<br>0%  |         |             |          |           |           |            |         |          |          |         |        |         | 1       |         |             | - 1  |
|                                     |                 |              | 100 0001   | Average | score for l | .49776   | rs who he | ive comp  | pleted the | se Acci | ities. T | ick mark | ks repr | esent  | high an | d low s | cores.  |             | _    |
| Edit R                              | fresh           |              |            |         |             |          |           |           |            |         |          |          |         |        |         |         | d       |             |      |
| Learner List                        |                 |              |            | _       |             | . 79.4   | percent   |           |            |         |          |          |         | 100    |         |         | _       |             | 1    |
|                                     |                 |              |            |         |             |          | percent   | ge or Le  | arrers v   | to nave | compre   | 190 690  | n Accor |        |         |         |         |             |      |
| All Learners I ca                   | n see           |              |            |         |             |          |           |           |            |         |          |          |         |        |         |         |         |             | - 1  |
| (1 Learner assigned)                |                 |              |            |         | 75 076      | 0%       | 0%        | 0% 0      | n on       | 0%      | 0%       | 0%       | 0%      | 0%     | 0%      | 05      | 0%      |             |      |
| Language:<br>Spanish (Latin Ameri., | Curric<br>Stand |              | 4          | 91      | 1 🖽         |          | ٠         |           |            |         | 0        | ۲        | ы       |        |         | 部       | *       |             | 1    |
| Details                             | audito          | aru          | 100%       | 1       |             |          |           |           |            |         |          |          |         |        |         |         |         |             |      |
| UTION .                             |                 |              | 0%         |         | • •         |          |           |           | • •        |         |          |          |         |        |         |         |         |             | - 1  |
| Edit R                              | fresh           |              |            | Average | score for I | .earrier | ra who hi | Ve comp   | peted the  | se Acc  | 1043. T  | ck mark  | ka repr | esent  | ngh pr  | d iow s |         |             |      |
| Edit R                              | rirean          |              |            |         |             |          |           |           |            |         |          |          |         |        |         |         | (di     | ~           | 비    |
| Learner List                        |                 |              |            |         |             | De       |           | on of Le  | ACCES IN   | in hear | made     | ind and  |         | av.    |         |         |         |             | - 6  |
| Elist Curriculum                    | Report          |              | ELe        | arner ( | Curricul    | lum I    | Repor     | t         |            |         | O Us     | age F    | Repo    | nt     |         |         |         | -           |      |
| Create progress report              | rts on lists    | of learners. | Create     | progres | s reports   | on in    | dividual  | learner   | 5.         |         | Creat    | e usag   | e repo  | orts o | n grou  | ps of   | learner | s. 4        |      |
|                                     |                 |              |            |         |             |          |           |           |            |         |          |          |         |        |         |         |         |             |      |
|                                     |                 | Begin        |            |         | Vie         |          | 10        | Creat     | A POF      |         |          |          | C       |        | egin    |         | 5.0     | edule       |      |
|                                     |                 | L Degin      |            |         | 174         |          |           |           |            |         |          |          | 5       |        | - ym    |         |         | in order in |      |

1. List views 2. Reports Toolbox

# **Create List Views**

Use list views for visual overviews of the progress of learners in a list. Create a series of list views to display on your custom-reports screen. Your collection of list views becomes your dashboard from which you can access the detailed reports you need.

| Reports Main Pa     | age         |      |            |           |         |         |         |         |         |        |          |         |         |        |          | Ado      | l a Lis | t View |
|---------------------|-------------|------|------------|-----------|---------|---------|---------|---------|---------|--------|----------|---------|---------|--------|----------|----------|---------|--------|
| ▲ ▼ Edit            | Refresh     |      |            |           |         |         |         |         |         |        |          |         |         |        |          |          | ette    |        |
| Learner List:       |             |      | _          |           | The     | percen  | tage of | Learne  | ers who | have o | omolei   | ted ead | ch Acti | vitv.  | _        |          | _       |        |
| Tokyo French II     |             |      |            |           |         |         |         |         |         |        |          |         |         |        |          |          |         |        |
| (12 Learners assign |             |      | 80% 10     | 0% 100%   | 100%    | 80%     | 100%    | 100%    | 100%    | 100%   | 100%     | 80%     | 100%    | 100%   | 100%     | 100%     | 100%    |        |
| Language:           | Curriculum: | •    | <b>0</b> I | 4 🔛       |         | •       | U       |         | •       |        | 1971     | 4       | •       |        |          |          | *)      | •      |
| French Level 2      | Standard    | 100% | -          |           | -       |         | -       | -       | -       | -      | -        | -       | -       | -      | -        | -        | -       |        |
| Details             |             | 50%  |            |           |         |         |         | -       |         |        |          |         |         |        | -        | -        |         |        |
| Dotano              |             | 0%   |            |           |         |         |         |         |         |        |          |         |         |        |          |          |         |        |
|                     |             |      | Average    | score for | Learner | s who h | ave co  | moleted | d these | Activi | ties. Ti | ck mar  | ks repr | resent | hioh and | d low so | ores.   |        |

### Add a List View

The first time you see the Reports Main Page, there are no List Views displayed.

1. Click the Add a List View button in the upper-right corner of the screen.

| Add a List View |
|-----------------|
|                 |

- 2. Select a learner list from the dialog box.
- 3. Select a language level from the pull-down menu.
- 4. Select a curriculum from the list.
- 5. Click Generate List Curriculum Report.

| choose a Lis | t of Learners:              |          |   | Choose a Language Le     | evel:   | English (American) Level 2    | •        |               |
|--------------|-----------------------------|----------|---|--------------------------|---------|-------------------------------|----------|---------------|
| ist Type 🔺   | List Name                   | Learners |   | Name                     | Desc    | cription                      | Learners | Author        |
| Predefined   | All Learners I can see      |          | - | Standard                 | Optin   | nized for efficient learning  | 2        | Rosetta Stone |
| Predefined   | All Learners in Groups I a  |          |   | Standard with Reading I. | Read    | ling Intro (Level 1 only) tea | 0        | Rosetta Stone |
| Predefined   | All Learners in Group 'To   |          |   | Extended                 | Optin   | nized for additional practic  | 0        | Rosetta Stone |
| Smart 🗐      | Arabic Level I              | 9        | Ŧ | Extended with Reading I. | Read    | ling Intro (Level 1 only) tea | 0        | Rosetta Stone |
| Smart        | Westwood High School        | 13       |   | Reading and Writing Fo.  | . Optin | nized for reading and writi   | 0        | Rosetta Stone |
| Smart        | English (American) Level II | 30       |   | Reading and Writing wit. | Read    | ling Intro (Level 1 only) tea | 0        | Rosetta Stone |
| Smart        | English (American) II No    | 13       | н | Speaking and Listening.  | . Optin | nized for speaking and list   | 0        | Rosetta Stone |
| Smart        | Five Star Seoul             | 12       | ш |                          |         |                               |          |               |
| Smart        | Central High School         | 16       |   |                          |         |                               |          |               |
| Smart        | No-Speech                   | 27       |   |                          |         |                               |          |               |

#### Work with a List View

The list view provides information about the progress of all learners in the selected Smart List or Custom List. From the list view, you can link to detailed reports for all learners.

- Each list view displays in graph form the percentage of learners who have completed each activity. Each icon represents an activity, such as Speaking, Vocabulary, or the Core Lesson. The activity icons are color coded by lesson.
- The list view also shows the average scores for learners who have completed the activities. The dashed marks represent the highest and lowest scores within each activity.

Some data may be included in your report but may not be available to you. To access this data, you must have either

- the Manage Learner Data privilege for the specified group or
- the Super Curricula privilege.

#### Link to Detailed Reports

- 1. Click Details to view details for the entire learner list. See View a List Curriculum Report.
- 2. Click an activity icon to see an activity report. See View an Activity Report.

#### **Edit a List View**

- 1. To replace the current list view, click **Edit**.
- 2. Follow the same steps for adding a List View. See Create List Views.
- 3. Use the arrows to rearrange lists by moving a list view up or down on the screen.
- 4. Click **Refresh** to update the contents of the list view.

#### **Export a List View**

- 1. Choose a list view to export.
- 2. Click one of the **Export** icons on the List View title bar.

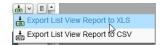

3. Follow the prompts to open or save the file.

#### **Delete a List View**

- 1. Choose a list view to delete.
- 2. To remove the list view, click the Trash icon to the right of the graph.

# **View a List Curriculum Report**

A List Curriculum Report displays the progress of learners in a list.

To see a List Curriculum Report, you can either start with a List View that you've already made or create a new report.

• To start with a List View, click **Details** under the List View.

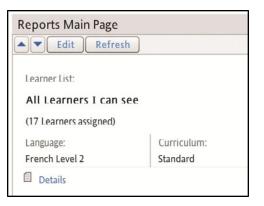

• To create a new report, click the **Begin** button in the List Curriculum Report section of the Reports Toolbox at the bottom of the screen.

#### **Create the Report**

1. In the List Curriculum Report section of the Reports Toolbox, click Begin.

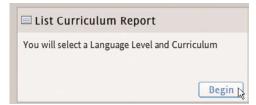

- 2. Choose a list of learners from the Learner List menu.
- 3. Select from the Choose a Language Level pull-down menu.
- 4. Select a curriculum from the list.
- 5. Click Generate List Curriculum Report.

| Choose a Lis | t of Learners:              |          |   | Choose a Language Lev   | el: English (American) Level 2       | •        |               |
|--------------|-----------------------------|----------|---|-------------------------|--------------------------------------|----------|---------------|
| List Type 🔺  | List Name                   | Learners |   | Name                    | Description                          | Learners | Author        |
| Predefined   | All Learners I can see      |          | - | Extended with Reading I | Reading Intro (Level 1 only) teaches | 2        | Rosetta Stone |
| Predefined   | All Learners in Groups I a  |          |   | Placement               | Sequence of lesson-based tests to d  | 1        | Rosetta Stone |
| Predefined   | All Learners in Group 'To   |          |   | 💼 Extended              | Optimized for additional practice of | 2        | Rosetta Stone |
| Smart        | Arabic Level I              | 9        | = | Speaking & Listening Fo | Optimized for speaking and listenin  | 3        | Rosetta Stone |
| Smart :      | Westwood High School        | 13       |   | Reading Placement       | Sequence of reading tests to deter   | 1        | Rosetta Stone |
| Smart        | English (American) Level II | 30       |   | 🗎 Standard              | Optimized for efficient learning of  | 8        | Rosetta Stone |
| Smart        | English (American) II No    | 13       | F | 🗹 Standard-No-Speech    |                                      | 10       | Super Admin   |
| Smart        | Five Star Seoul             | 12       |   | Shared-Standard-No-Sp   |                                      | 3        | Super Admin   |
| Smart        | Central High School         | 16       |   |                         |                                      |          |               |
| Smart        | No-Speech                   | 27       |   |                         |                                      |          |               |

### **Contents of a List Curriculum Report**

The List Curriculum Report displays

- A numerical and graphical format of the percentage of learners who have completed a series of activities.
- A chart of average scores for learners who have completed activities.
   Note: Learners who haven't completed an activity are not represented in the scoring chart.
- Dashed marks to show the highest and lowest scores achieved for each activity.
- A table of all learners in the list, showing scores, progress, total time, and the current activity.

| Learners                  | Currio                                                                                                    | ula               | Reports        | Group | 5     | Adm     | ninistra | tors     | Prefer     | inces      |          |        |        |         |         |         |         |         | - 1    | telp   | About  |
|---------------------------|----------------------------------------------------------------------------------------------------|-------------------|----------------|-------|-------|---------|----------|----------|------------|------------|----------|--------|--------|---------|---------|---------|---------|---------|--------|--------|--------|
| 4 Reports                 | ListV                                                                                                    | low               |                |       |       |         |          |          |            |            | _        | _      | _      | _       | _       | _       | _       | _       | _      | 0      |        |
| earner List               |                                                                                                    | 10.44             |                |       |       |         |          | The      | percents   | ge of Lear | mers w   | ho hav | e com  | deted - | asch A  | divity. |         |         |        | -      | 1 [00] |
| II Learner                | In Const                                                                                                    | Ta                | a Laure P      |       |       |         |          |          |            |            |          |        |        |         |         |         |         |         |        |        |        |
|                           |                                                                                                    | p io              | p Cever        |       |       |         | _        |          |            |            |          |        |        |         |         |         |         |         |        |        |        |
| 19 Learners a             |                                                                                                    |                   |                |       | 11%   |         | 11%      |          | 115, 11    |            | 5%       | 8%     |        | 11%     |         | 8%      |         | 11%     | 115    |        |        |
| anguage:<br>panish (Latin |                                                                                                    | Curricu<br>Standa |                | 100%  | •     | М       | H        |          | <u>e 1</u> |            | 0        | B      | 9      | •       | ų       | D.      | Q       | 盟       | *      |        | •      |
| hausen (ram.              | A CONTRACT OF A CONTRACT OF A | Juanya            |                | 50%   |       | -       | 1        | 1        | -          |            |          | -      |        | 1       |         |         |         |         |        |        |        |
|                           |                                                                                                    |                   |                | 0%    |       |         |          | V        |            |            |          |        |        |         |         |         |         |         |        |        |        |
|                           | -                                                                                                    |                   |                |       | Ave   | rage ac | one for  | Leamen   | who ha     | e complet  | ted then | se Act | vites. | Tick m  | arks re | preser  | e high  | and low | scores |        |        |
| List Curri                |                                                                                                    |                   |                |       |       |         |          |          |            |            |          |        |        |         |         |         |         |         |        |        | - d    |
| rst Name                  | Middle Na                                                                                                    | me                | Last Name      | Score |       |         | Prog     | ress     |            | Course     | Usage    |        | Last   | ourse   | Date.   |         | c       | urrent  | Activi | ty     |        |
| aron                      |                                                                                                    |                   | Copse          | _     | -     | 90%     | -        |          | 20%        | 5h30m      |          |        | Thu A  |         |         |         |         | /A      |        |        |        |
| NN4                       |                                                                                                    |                   | HLL            | _     | -     | 90%     | -        |          | 20%        | Sh40m      |          |        | Wed    | Apr 2   | 0 2011  |         | 0       | Ų2      | L4 Gra | amma   |        |
| renda                     |                                                                                                    |                   | Tayloe         | _     | _     | 0%      | -        |          | 0%         | 000m       |          |        | NA     |         |         |         |         | /A      |        |        |        |
| eni                       |                                                                                                    |                   | Lerner         | _     | _     | 0%      | _        | _        | 0%         | OhOm       |          |        | NGA    |         |         |         | N       | IA.     |        |        |        |
| eno                       |                                                                                                    |                   | Learner        | _     | -     | 0%      | -        |          | 0%         | 0h0m       |          |        | Fri Me | ry 27   | 2011    |         |         | /A      |        |        |        |
| eShawn                    |                                                                                                    |                   | Matherson      | _     | -     | 0%      | _        |          | 0%         | 0h0m       |          |        | N/A    |         |         |         |         | /A,     |        |        |        |
| ane                       |                                                                                                    |                   | Smth           | _     | _     | 0%      | _        |          | 0%         | 0h0m       |          |        | NIA    |         |         |         |         | A       |        |        |        |
| ane                       |                                                                                                    |                   | Smith          | -     | -     | 0%      | _        |          | 0%         | 0h4m       |          |        | Mon (  | oct 26  | 2009    |         |         | U1      | L1 Cor | re Les | son    |
|                           |                                                                                                    |                   |                |       |       |         |          |          |            |            |          |        |        |         |         |         |         |         |        |        | (      |
| View Lean                 | ant Report                                                                                                    |                   |                |       |       |         |          |          |            |            |          |        |        |         |         |         |         |         |        |        |        |
|                           |                                                                                                    |                   |                |       |       |         |          |          |            |            |          |        |        |         |         |         |         |         |        |        |        |
| 💷 List Cu                 | riculum                                                                                                    | Repo              | rt             |       | Lear  | ner C   | urric    | ulum     | Repo       | nt         |          |        | 0      | Usaç    | e Re    | port    |         |         |        |        |        |
| Create prog               | ess reports                                                                                                    | s on list         | s of learners. | Cn    | ate p | pores   | s repo   | rts on i | ndividua   | learners   |          |        | Cri    | nate u  | -       | recort  | ts on o | roups   | ofier  | mers   |        |
| and here                  |                                                                                                    |                   |                |       |       |         |          |          |            |            | 2        |        |        |         |         | -       | 1       |         |        |        |        |

From the List Curriculum Report, you can view other reports.

• Click the Add as List View icon to save the report to your list views. See Create List Views.

| RosettaStone <sup>®</sup>         | Rosetta S | tone Manager | Rep    | orts |        |            |       |         |        |         |         |        |          |         |         | su       | oer_    | admi     | n       | Si   | ign Out | ۲ |
|-----------------------------------|-----------|--------------|--------|------|--------|------------|-------|---------|--------|---------|---------|--------|----------|---------|---------|----------|---------|----------|---------|------|---------|---|
| Learners                          | Curricula | Reports      | Groups |      | Adm    | inistrat   | tors  | Pre     | ferenc | es      |         |        |          |         |         |          |         |          | н       | lelp | Abou    | 0 |
| Reports                           | List View |              |        |      |        |            |       |         |        |         |         |        |          |         |         |          |         |          |         | 0    | , ETES  | ~ |
| Learner List                      |           |              |        |      |        |            | T     | ne perc | entage | e of Le | arners  | who ha | ave con  | npleted | l each  | Activity |         | Add      | as List | View | U       |   |
| Westwood<br>(10 Learners assigned | od)       |              | 1      |      |        |            |       |         |        |         |         |        |          |         |         |          |         |          |         |      |         |   |
|                                   |           |              | 2      | 80%  | 100%   | 100%       | 100%  | 80%     | 100%   | 100%    | 100%    | 100%   | 100%     | 80%     | 100%    | 100%     | 100%    | 100%     | 100%    | 100% |         |   |
| Language:                         | Curriculu | m:           |        | •    | U      | <b>A</b> 2 | •     | •       | U      | illin.  | +       | 1X     | -        | ٠       | P.      | •        |         | 1327     | *       | 62   | •       |   |
| French Level 2                    | Standard  |              | 100%   |      | +      | -          | -     | -       | -      | -       | +       | -      | -        | -       | -       | -        | -       | -        | -       | -    |         |   |
|                                   |           |              | 50%    |      |        |            |       |         |        | -       |         |        |          |         |         |          | -       | -        |         |      |         |   |
|                                   |           |              | 0%     |      |        |            |       |         |        |         |         |        |          |         |         |          |         |          |         |      |         |   |
|                                   |           |              |        | Aven | age sc | ore for    | Learn | ers wh  | o have | compl   | eted th | ese Ac | tivities | Tick r  | narks r | eprese   | nt high | n and lo | w scor  | es.  |         |   |

- To export the summary results as displayed in the graph, click one of the **Export** icons above the graph in the List View title bar.
- To export the detailed results, click one of the Export icons on the List Curriculum Report title bar.
- Click an activity icon to view an activity report. See View an Activity Report.
- Click **Reports** to return to the Reports Main Page.

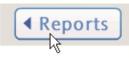

 Double-click a learner's name to view a Learner Curriculum Report. See <u>View a Learner Curriculum</u> Report.

# **View an Activity Report**

From a list view or from the List Curriculum Report, click any activity icon to display an activity report. This report shows the progress and scores of all learners in that activity.

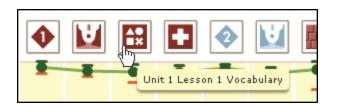

| RosettaStor     | ne Rosetta         | Stone Mana      | ger  Report          | S                |             |     | super_a      | dmin Sign Out   | e  |
|-----------------|--------------------|-----------------|----------------------|------------------|-------------|-----|--------------|-----------------|----|
| Learners        | Curricula          | Reports         | Groups               | Administrators   | Preferences |     |              | Help About      | (  |
| Reports         | List Activi        | ity Report >    | All Learners         | in Group 'To     | op Level'   |     | (19 Learners | assigned) 🚺 🗸   | t. |
| Language: Sp    | anish (Latin Ameri | ica) Level 1    | Mactivity: Unit      | 1 Lesson 1 Pronu | Inciation   |     |              |                 |    |
| Curriculum: Sta | andard             |                 |                      |                  |             |     |              |                 |    |
| Previous Ac     | tivity 🔛 Next A    | Activity 📃 Retu | rn to List Curriculu | m Report         |             |     |              |                 |    |
| First Name      | Middle             | Name Last N     | ame                  | Current Status   | Score       |     | Time Spent   | Last Attempt    |    |
| Aaron           |                    | Cops            | e                    | Completed        | _           | 86% | Oh10m        | Thu Apr 21 2011 | 1  |
| ANNA            |                    | HILL            |                      | Completed        | _           | 90% | 0h10m        | Wed Apr 20 2011 | 1  |
| Brenda          |                    | Taylo           | e                    | Not Yet Started  | _           | 0%  | 0h0m         | N/A             |    |
| )emi            |                    | Lerne           | er                   | Not Yet Started  | _           | 0%  | 0h0m         | N/A             | 1  |
| )emo            |                    | Learn           | ier                  | Not Yet Started  | _           | 0%  | 0h0m         | N/A             |    |
| DeShawn         |                    | Mathe           | erson                | Not Yet Started  | _           | 0%  | 0h0m         | N/A             | 1  |
| ane             |                    | Smith           |                      | Not Yet Started  | _           | 0%  | 0h0m         | N/A             |    |
| ane             |                    | Smith           |                      | Not Yet Started  | _           | 0%  | 0h0m         | N/A             |    |
| ane             |                    | Smith           |                      | Not Yet Started  | _           | 0%  | 0h0m         | N/A             |    |
| loe             |                    | Wolf            |                      | Not Yet Started  | _           | 0%  | 0h0m         | N/A             | I  |
| anesha          |                    | Tyler           |                      | Not Yet Started  | _           | 0%  | 0h0m         | N/A             |    |
| .eslie          |                    | Nash            |                      | Not Yet Started  | _           | 0%  | 0h0m         | N/A             | 1  |
| atty            |                    | Lee             |                      | Not Yet Started  | _           | 0%  | 0h0m         | Fri Jan 8 2010  |    |
| Peggy           |                    | Gehri           | ing                  | Not Yet Started  | _           | 0%  | 0h0m         | N/A             | 1  |
|                 |                    | O'Brie          |                      | Not Yet Started  |             | 0%  | 0h0m         | N/A             | ł  |

### Тір

Click the label at the top of a column to sort. An arrow appears as you click the label area.

# **View a Learner Curriculum Report**

You can access the Learner Curriculum Report from any of these locations:

- A List Curriculum Report
- The Reports Toolbox at the bottom of the Reports screen
- The Viewing Learner Details screen

#### From a List Curriculum Report

- 1. Click a learner's name in the report.
- 2. Click View Learner Report, or simply double-click the learner's name.

| First Name | Middle Name | Last Name  | Score | Progress |     | Course Usage | Last Course Date | Current Activity    |
|------------|-------------|------------|-------|----------|-----|--------------|------------------|---------------------|
| Chad       | N.          | Silvers    |       | 97%      | 74% | 64h:57m      | Tue 29 Sep 2009  | U4 L1 Pronunciation |
| Brett      | т.          | Anderson   |       | 94%      | 71% | 32h:12m      | Wed 16 Sep 2009  | 🚯 U4 L1 Core Lesson |
| Liza       | C.          | Woods      |       | 92%      | 91% | 45h:0m       | Wed 30 Sep 2009  | 🔛 U4 L4 Vocabulary  |
| Marianne   | U.          | Coppolla   |       | 98%      | 75% | 35h:31m      | Tue 29 Sep 2009  | U4 L1 Pronunciation |
| Kristin    | V.          | Haugh      |       | 86%      | 68% | 28h:39m      | Mon 24 Aug 2009  | 🚱 U4 L2 Core Lesson |
| Alexander  | A.          | Huard      | _     | 81%      | 43% | 13h:57m      | Mon 3 Aug 2009   | 🚯 U3 L1 Core Lesson |
| Brentley   | W.          | Murnane    |       | 99%      | 96% | 46h:44m      | Wed 30 Sep 2009  | 💌 U4 L4 Review      |
| Danita     | F.          | Schmidt    |       | 88%      | 60% | 27h:55m      | Thu 17 Sep 2009  | U3 L4 Reading       |
| Chason     | N.          | Eisenbeiss |       | 83%      | 56% | 26h:14m      | Fri 18 Sep 2009  | 🔯 U3 L2 Listening   |
| Thomas     | E.          | Livaudais  |       | 97%      | 73% | 62h:21m      | Sat 19 Sep 2009  | U4 L1 Core Lesson   |

#### From the Reports Toolbox

- 1. Click View in the Learner Curriculum Report toolbox.
- 2. In the **View a Learner Curriculum Report** dialog box, use the group and search filters, and then click **Show Learners**.
- 3. Select a learner, and then click View to create the report.

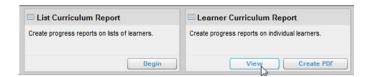

| earner Groups: (I<br>Add Search Cr<br>th |                 | All of these criteria | •                               |
|------------------------------------------|-----------------|-----------------------|---------------------------------|
| th   • h                                 | Match           | All of these criteria | •                               |
| th 🛛 🔹 h                                 |                 |                       |                                 |
|                                          |                 |                       |                                 |
| le Name                                  |                 |                       |                                 |
|                                          | Hall            |                       |                                 |
|                                          |                 |                       |                                 |
|                                          | HARRI           | 5                     |                                 |
|                                          | HARRI<br>Hastin | -                     | 1                               |
|                                          |                 | -                     |                                 |
|                                          | Hastin          | -                     |                                 |
|                                          | Hastin<br>Haugh | gs                    |                                 |
|                                          |                 | Halitsk               | le Name Last Name<br>Halitskaya |

#### From a Learner List

- 1. Click Learner Lists on the Learners tab. See Search for Learners.
- 2. Select a Learner List and double-click a learner. See <u>View Learner Details</u>.
- 3. On the Viewing Learner Details Screen, click the **Reports** button.

| Actions      |        |                                 |
|--------------|--------|---------------------------------|
|              |        |                                 |
| View Learner | Report | associated with this Curriculum |
|              |        |                                 |

### **Contents of a Learner Curriculum Report**

The Learner Curriculum Report displays the learner's overall score, progress, and time spent. For each activity it displays that learner's time spent, progress, scores, and number of attempts. The report displays the time spent in the Rosetta World<sup>®</sup>, Rosetta Studio<sup>®</sup>, and Rosetta Course<sup>®</sup> components.

| Waltaf Czyzskor, (Standard)                  |                                    |       |                              |              |                      |              | Filters 0              |      |
|----------------------------------------------|------------------------------------|-------|------------------------------|--------------|----------------------|--------------|------------------------|------|
| anguage Level:<br>Inglish (American) Level 1 | Overall Score:                     | 98%   | Progress:                    | 100%         | Course Us<br>27h20m  | age:         | World Usage:<br>0h38m  |      |
| Current Activity:<br>I/A                     | Last Activity Date:<br>30 Aug 2011 | - 50% | Learner Group:<br>District 2 | 10070        | Home Gro<br>Southern | up:          | Studio Usage:<br>0h50m |      |
| Activity                                     | Score                              |       | Status                       | Time         | Spent                | Last Attempt | Atter                  | npts |
| U1 L1 Core Lesson                            | -                                  | 97%   | Completed                    | 0h 32        | m                    | 26 Aug 2011  | 2                      | •    |
| U1 L1 Pronunciation                          |                                    | 100%  | Completed                    | <b>Oh</b> 11 | m                    | 27 Aug 2011  | 1                      |      |
| 🗄 U1 L1 Vocabulary                           |                                    | 96%   | Completed                    | <b>0h</b> 09 | m                    | 27 Aug 2011  | 1                      |      |
| 🚹 U1 L1 Grammar                              |                                    | 100%  | Completed                    | 0h 10        | m                    | 27 Aug 2011  | 1                      |      |
| U1 L2 Core Lesson                            |                                    | 96%   | Completed                    | 0h 29        | m                    | 28 Aug 2011  | 1                      |      |
| U1 L2 Pronunciation                          |                                    | 96%   | Completed                    | 0h14         | m                    | 29 Aug 2011  | 1                      |      |
| 🚾 U1 L1 Writing                              |                                    | 100%  | Completed                    | 0h 10        | m                    | 29 Aug 2011  | 1                      |      |
| U1 L2 Grammar                                |                                    | 98%   | Completed                    | 0h 11        | m                    | 29 Aug 2011  | 1                      |      |
| 🗄 U1 L2 Vocabulary                           |                                    | 100%  | Completed                    | 0h 11        | m                    | 29 Aug 2011  | 1                      |      |
| U1 L1 Listening                              |                                    | 97%   | Completed                    | 0h07         | m                    | 29 Aug 2011  | 1                      |      |
| U1 L3 Core Lesson                            |                                    | 99%   | Completed                    | 0h 26        | m                    | 29 Aug 2011  | 1                      |      |
| U1 L3 Pronunciation                          | -                                  | 100%  | Completed                    | 0h10         | m                    | 30 Aug 2011  | 1                      |      |
| U1 L3 Grammar                                |                                    | 98%   | Completed                    | 0h10         | m                    | 30 Aug 2011  | 1                      |      |
| U1 L1 Speaking                               |                                    | 100%  | Completed                    | 0h10         | m                    | 30 Aug 2011  | 1                      |      |

# **Export Reports**

You can export reports from Rosetta Stone<sup>®</sup> Manager. Export group or learner data to XLS, CSV, or PDF files.

- 1. Select a report from the Reports Main Screen.
- 2. Click one of the Export icons (XLS, CSV, or PDF) in the title bar of the report.

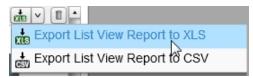

- 3. Click to **Open** or **Save** the report.
- 4. Click OK.

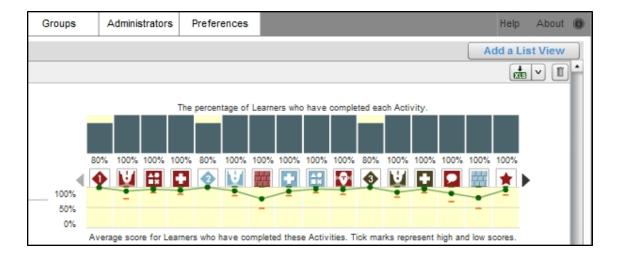

|    | A          | В           | С          | D         | E            | F                  | G                  | Н                   |
|----|------------|-------------|------------|-----------|--------------|--------------------|--------------------|---------------------|
| 1  | First Name | Middle Name | Last Name  | Score (%) | Progress (%) | Time Spent (Hours) | Last Activity Date | Current Activity    |
| 2  | Chad       | N.          | Silvers    | 97        | 74           | 64.9               | 9/29/2009          | U4 L1 Pronunciation |
| 3  | Brett      | т.          | Anderson   | 94        | 71           | 32.2               | 9/16/2009          | U4 L1 Core Lesson   |
| 4  | Liza       | С.          | Woods      | 92        | 91           | 45                 | 9/30/2009          | U4 L4 Vocabulary    |
| 5  | Marianne   | U.          | Coppolla   | 98        | 75           | 35.5               | 9/29/2009          | U4 L1 Pronunciation |
| 6  | Kristin    | V.          | Haugh      | 86        | 68           | 28.7               | 8/24/2009          | U4 L2 Core Lesson   |
| 7  | Alexander  | Α.          | Huard      | 81        | 43           | 13.9               | 8/3/2009           | U3 L1 Core Lesson   |
| 8  | Brentley   | W.          | Murnane    | 99        | 96           | 46.7               | 9/30/2009          | U4 L4 Review        |
| 9  | Danita     | F           | Schmidt    | 88        | 60           | 27.9               | 9/17/2009          | U3 L4 Reading       |
| 10 | Chason     | N.          | Eisenbeiss | 83        | 56           | 26.2               | 9/18/2009          | U3 L2 Listening     |
| 11 | Thomas     | Ε.          | Livaudais  | 97        | 73           | 62.3               | 9/19/2009          | U4 L1 Core Lesson   |

### Create a PDF Report for All Learners in a Learner List

- 1. In the Reports Toolbox at the bottom of the Reports screen, click **Create PDF** in the Learner Curriculum Report section.
- 2. Choose a Learner List and a page format.
- 3. Click Create PDF.

| 🎂 Create PDF of                                                 | f Learner Curriculum Rej          | ports 🗙                            |
|-----------------------------------------------------------------|-----------------------------------|------------------------------------|
| Choose a Learner                                                | List:                             |                                    |
| List Type                                                       | List Name                         | Learners                           |
| Predefined                                                      | All Learners in Group 'Top Level' | -                                  |
| Predefined                                                      | All Learners in Groups I admini   |                                    |
| Predefined                                                      | All Learners I can see            | =                                  |
| Smart                                                           | Arabic Level I                    | 0                                  |
| 通: Smart                                                        | Westwood High School              | 13                                 |
| Smart                                                           | English (American) Level II       | 30                                 |
| Smart :                                                         | English (American) II No-Speech   | 13                                 |
| Smart                                                           | Five Star Seoul                   | 12                                 |
| Smart                                                           | Central High School               | 15                                 |
| Smart :                                                         | No-Speech                         | 24 🔹                               |
| Choose a format:<br>One summary per pa<br>Multiple summaries po | -                                 | Surgeon, B<br>Estate anno<br>57701 |
| Note: Only learners with                                        | n usage will be included.         | Create PDF                         |

### **View a Usage Report**

A Usage Report displays the hours spent using Rosetta Stone TOTALe<sup>®</sup> by all learners in a selected group, listing all languages in that group.

1. Click Begin in the Usage Report section of the Reports Toolbox at the bottom of the screen.

| List Curriculum Report                        | E Learner Curriculum Report                     | ☉ Usage Report                              |
|-----------------------------------------------|-------------------------------------------------|---------------------------------------------|
| Create progress reports on lists of learners. | Create progress reports on individual learners. | Create usage reports on groups of learners. |
| Begin                                         | View Create PDF                                 | Begin Schedule                              |

- 2. Click on the name of a group in the list on the left of the screen to display usage for that group.
- 3. To filter your report, click **Filters** and select a time frame from the dialog box. Use the pull-down menu to choose to view usage either by Learner or Learner's Languages. (If a learner is studying more than one language, the Learner option shows the learner's total usage, but the Learner's Languages option shows usage for each of that learner's language levels on a separate line.) Check the boxes if you wish to include inactive learners and learners with no usage.
- 4. Click Apply.

|                                                          | Filters 💦 💼 🗸 💼 |
|----------------------------------------------------------|-----------------|
| Select a Time Frame                                      | ×               |
| All Dates                                                |                 |
| ⊖ Year                                                   |                 |
| O Quarter                                                |                 |
| Month                                                    |                 |
| O Week                                                   |                 |
| ⊖ Custom                                                 |                 |
| From: To:                                                |                 |
| View Usage by: Learner's Languages                       |                 |
| Include Inactive Learners Include Learners with no Usage | Cancel Apply    |

5. Click one of the Export icons in the report title bar to export the data as an XLS, CSV, or PDF file.

Although the reports show the same data, the XLS and CSV files are organized by learners, while the PDF file is organized by groups.

# **Schedule a Usage Report**

You can schedule a Usage Report to run at regular intervals.

| O Usage Report                              |
|---------------------------------------------|
| Create usage reports on groups of learners. |
|                                             |
| Begin Schedule                              |

### Choose a Group

- 1. In the Usage Report toolbox, click **Schedule**.
- 2. On the Schedule a Report screen, click Change Group to select a group.
- 3. Check the box if you want to include inactive learners.

#### Verify Your E-mail Address

Your e-mail address is displayed. If necessary, click **Change my e-mail address** to open the Administrators screen and make a change. We'll notify you at this e-mail address each time your report runs.

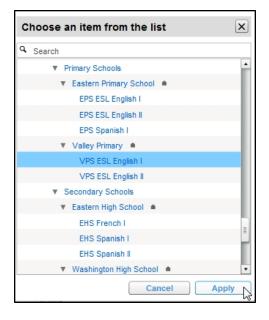

#### Select a Recurrence Schedule

- 1. Under **Recurrence Schedule**, select Daily, Weekly, or Monthly.
  - Daily: Enter a number for the frequency.
  - Weekly: Enter a number for the frequency, and check a day of the week.

| Schedule a Re              | port X                                                                                        |
|----------------------------|-----------------------------------------------------------------------------------------------|
| Group<br>View Usage by:    | EHS Spanish I Change Group                                                                    |
| 174 C                      | <ul> <li>✓ Include Learners with no Usage</li> <li>✓ Include Inactive Learners</li> </ul>     |
| E-mail Address             | jcollins@rosettastone.com Change my e-mail address                                            |
| Recurrence Sched           | ule                                                                                           |
| O Daily                    | Weekly Schedule<br>Every 2 week(s)                                                            |
| <ul> <li>Weekly</li> </ul> | Monday Wednesday Friday Sunday                                                                |
| O Monthly                  | Tuesday Thursday Saturday                                                                     |
| Run At                     | 3 V: 55 V: PM V                                                                               |
| Start                      | Mon Oct 31 2011                                                                               |
| End                        | <ul> <li>No end date</li> <li>End after 1 times</li> <li>End by Sun Oct 9 2011 III</li> </ul> |
| Show Usage For             | All Time                                                                                      |
| Format                     | PDF CSV XLS                                                                                   |
|                            | y have one scheduled report at a time. Preview Scheduled Runs Cancel Schedule                 |

• Monthly: Select a date (such as the 15<sup>th</sup> or the third Thursday), and enter a number for the frequency.

| Recurrence Sche             | dule                                      |      |
|-----------------------------|-------------------------------------------|------|
| O Daily                     | Monthly Schedule                          |      |
|                             | Uay     1     Vt Every     1     month(s) |      |
| Weekly                      | ◯ The First ▼ Monday ▼ Of Every 1 month   | I(S) |
| <ul> <li>Monthly</li> </ul> |                                           |      |
|                             | Ν                                         |      |

- 2. Use **Run At** to select the time of day.
- 3. Select a start date using the pull-down calendar.
- 4. Select an end date in one of three ways:
  - Use the end-date pull-down calendar to select a specific date.
  - Select End after, and enter a number of days.
  - Select No end date to schedule reports indefinitely.

| Mon Oct 31 2 | 011          | •  | 0   | ctob | er | 201 | 1 \$ | ►  |
|--------------|--------------|----|-----|------|----|-----|------|----|
| No end date  | te           | М  | т   | w    | т  | F   | S    | s  |
| O End after  | 1 time       |    |     |      |    |     | 1    | 2  |
| End by       | Sun Oct 9 20 | З  | 4   | 5    | 6  | 7   | 8    | 9  |
|              |              | 10 | 11  | 12   | 13 | 14  | 15   | 16 |
| All Time     |              | 17 | 135 | 19   | 20 | 21  | 22   | 23 |
| PDF          | ✓ CSV        | 24 | 25  | 26   | 27 | 28  | 29   | 30 |
|              |              | 31 |     |      |    |     |      |    |

- 5. Use the next pull-down menu to choose usage either for All Time or Since the Last Report. If you choose Since the Last Report, the first report shows usage from the beginning. Subsequent reports show usage since the previous run.
- 6. Select a format for the report (XLS, CSV, or PDF).

| Show Usage For | All Time |         |     |
|----------------|----------|---------|-----|
| Format         | PDF      | v ⊂ csv | XLS |

- 7. You'll have several choices:
  - Click **Delete** to stop a previously scheduled report.
  - Click Preview Scheduled Runs to see the schedule for the first few runs.
  - Click **Cancel** to lose your changes and return to the Reports Main Page.
  - Click Schedule to schedule the report.

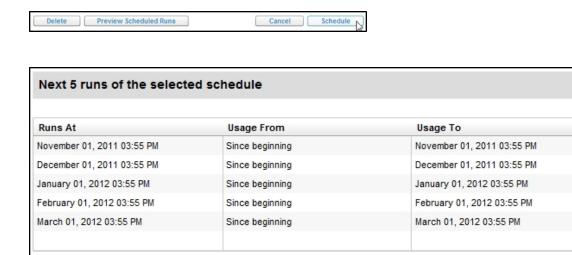

X

OK

### **View Saved Reports**

Your scheduled reports will be placed on your Rosetta Stone<sup>®</sup> online-portal screen. We'll also send you an e-mail with a link to the report and a reminder of how long the report will remain on your portal.

- 1. Click the **My Reports** tab.
- 2. Under the Saved Reports box, click the Export icon for your report.

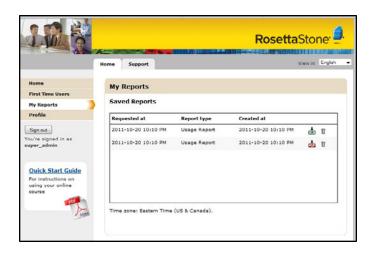